# <span id="page-0-0"></span>**JIHOČESKÁ UNIVERZITA v ČESKÝCH BUDĚJOVICÍCH**

# ZEMĚDĚLSKÁ FAKULTA

Katedra účetnictví a financí

Studijní program: N6208 Ekonomika a management

Studijní obor: Účetnictví a finanční řízení podniku

# **Vedení účetnictví na PC a porovnání možností zpracování nejméně ve dvou různých programech**

(diplomová práce)

Vedoucí diplomové práce: Autor: Autor: Autor: Autor: Autor: Autor: Autor: Autor: Autor: Autor: Autor: Autor: Autor: Autor: Autor: Autor: Autor: Autor: Autor: Autor: Autor: Autor: Autor: Autor: Autor: Autor: Autor: Autor: A

**Ing. Hana Hlaváčková Procesoria Bc. Radka Tůmová** 

**České Budějovice, 2006**

Prohlášení

Prohlašuji, že jsem tuto diplomovou práci vypracovala samostatně na základě vlastních zjištění a materiálů a použila jsem pramenů, které uvádím v přiloženém seznamu literatury.

V Českých Budějovicích dne 30.3.2006

…………………………………………… Bc. Radka Tůmová

Poděkování

Děkuji touto cestou vedoucí práce Ing. Haně Hlaváčkové za odborné vedení konzultací, které mi poskytla a které mi pomohly ke zdárnému dokončení diplomové práce.

Dále bych chtěla poděkovat panu Ing. Františku Jonákovi za velice dobrou spolupráci.

# **Vedení účetnictví na PC a porovnání možností zpracování nejméně ve dvou různých programech Computer-aided accounting. A comparison of processing in two different programs**.

#### **ABSTRACT**

The diploma paper deals with the subject matter of the choice of a proper book-keeping software for the given accounting unit, as well as with the interception of its task in the book-keeping. Book-keeping softwares help to facilitate the work of accounting units, their employment obviate in many cases the risk to commit an error by the accounting. The paper is focussed on two book-keeping progams: the program of the establishment Stormware Ltd in Jihlava and the program of the establishment Slim Ltd in České Budějovice. Particular parts of these programs, their description, as well as the mode of their application are recorded. The paper brings also a guideline for the choice of a proper book-keeping software for the given establishment. The conclusion quotes the mutual comparision of these programs and the priorities and shortcomings of each of them.

**Key words**: Book-keeping software, Module, Accountancy, Book-keeping program, Legal adjustment, Selection principle, Computer

#### **SOUHRN**

Diplomová práce pojednává o problematice výběru správného účetního softwaru pro danou účetní jednotku a zachycení jeho úlohy v účetnictví. Účetní softwary napomáhají a ulehčují práci účetních jednotek, jejich nastavení v řadě případu odstraňuje riziko vzniku možných chyb při vedení účetnictví. Práce je zaměřena na dva účetní programy, a to program jihlavské firmy Stormware s.r.o. a českobudějovické firmy Slim s.r.o.. Jsou zde zachyceny jednotlivé části těchto programů, jejich popis a způsob práce s nimi. Práce je také vodítkem pro výběr toho správného a vhodného účetního softwaru pro danou firmu. Závěr je věnován posouzení jednotlivých programů mezi sebou navzájem a vystižení předností a nedostatků každého z nich.

**Klíčová slova:** Účetní software, Modul, Účetnictví, Účetní program, Právní úprava, Principy výběru, Počítač

# **Obsah**

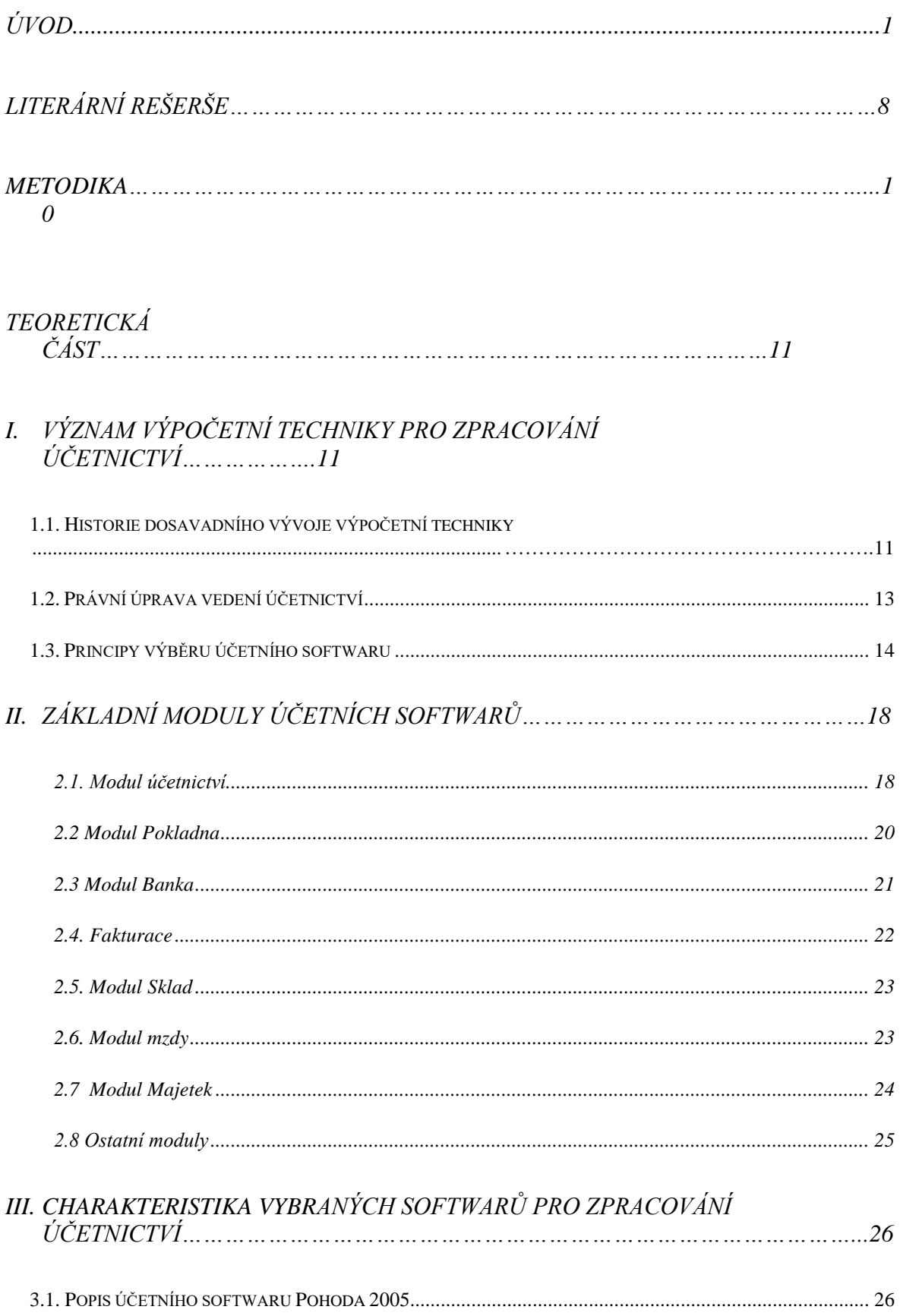

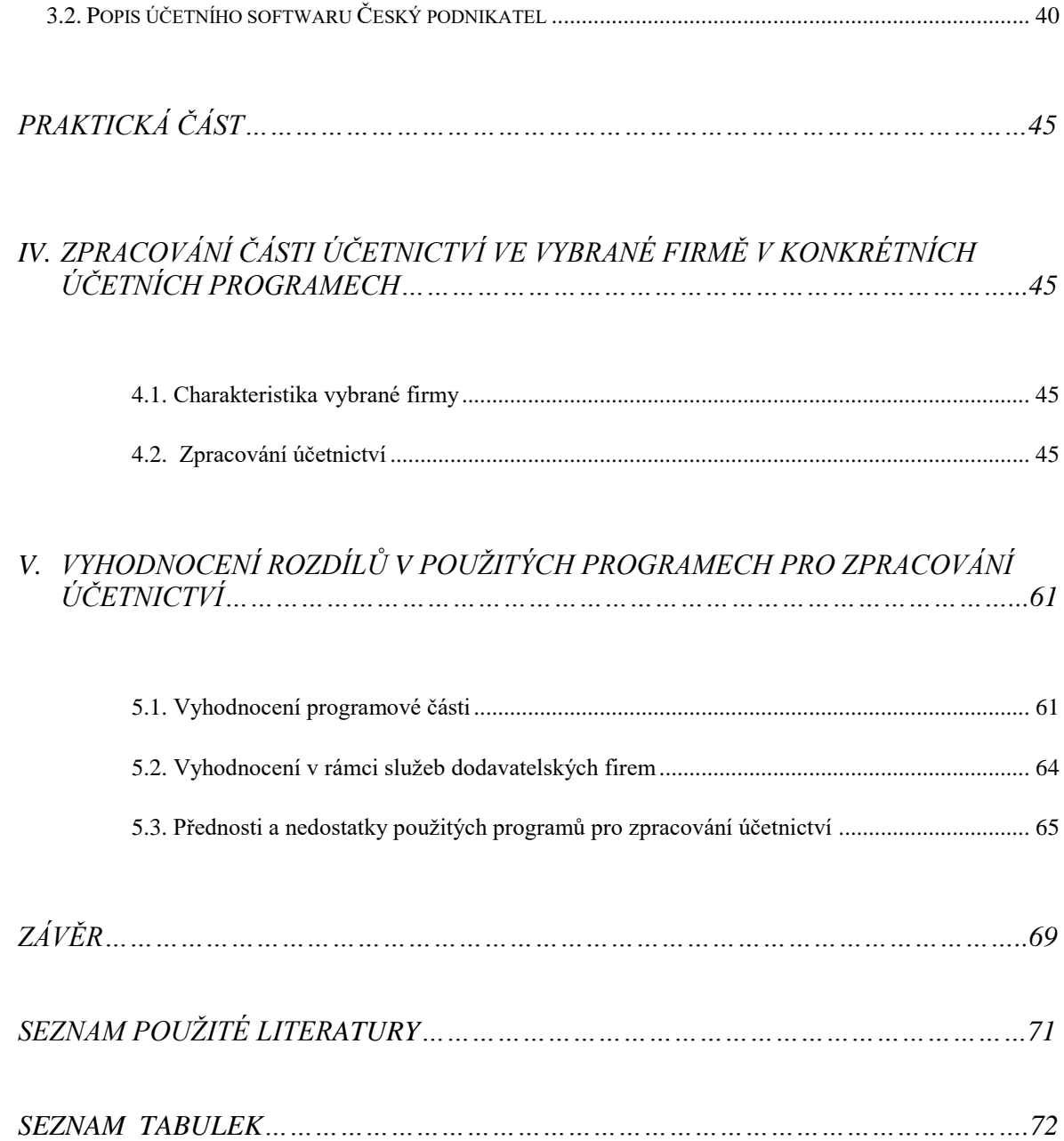

# *Úvod*

Účetnictví je nedílnou součástí každé účetní jednotky, ať už je velkého či malého rozsahu. Ty mají dvě možnosti, jak splnit svou povinnost vést účetnictví, popř. daňovou evidenci. A to buď ručně, nebo pomocí účetního softwaru. Ruční vedení nelze doporučit ani pro nejmenší firmu čítající pouze podnikatele, protože při tomto způsobu je možné "napáchat" velké množství chyb. Proto chápeme účetní software jako nedílnou součást práce účetního a velmi napomáhá při této každodenní a důležité činnosti.

Účetní programy společně s výpočetní technikou prošly výrazným rozvojem od jejich vzniku. Díky tomu v dnešní době nalezneme na trhu širokou škálu nabídek účetních a ekonomických programů. Tato situace komplikuje výběr toho správného a nejvhodnějšího.

Všechny účetní softwary musí splňovat zákonné podmínky pro vedení účetnictví. Účetní softwary se liší rozsahem zpracovávaných úkolů. V dnešní době je na informační systém podniku, který je prezentován zejména soustavou účetnictví nahlíženo také jako na základní zdroj manažerského rozhodování, spolu s požadavky trhu, technologickými možnostmi a zkušenostmi manažerů. Vedle finančního účetnictví umožňují systémy zpracovávání ekonomických analýz.

Ten nejvhodnější software by v každém případě měl být srozumitelný, přehledný a také se klade důraz na úsporu času a tím i nákladů, protože pokud budeme celý den hledat v různých částech programu důležité informace, nepřinese to pro firmu mnoho dobrého.

Na základě těchto skutečností, kdy se účetní softwary stávají naší součástí, jsem se zaměřila na téma, týkající se porovnání dvou různých účetních programů. Můj výběr směřoval na dva programy, lišící se svým zpracováním a i způsobem vedení jednotlivých dat.

# <span id="page-7-0"></span>*Literární rešerše*

Zdravé ekonomické prostředí se bez kvalitních účetních informací neobejde. Tyto účetní informace jsou v dnešní době často zpracovávány v účetních softwarech. O této problematice mnoho autorů nepojednává.

Ve své diplomové práci se zaměřuji na porovnání vedení účetnictví na počítači pomocí dvou účetních softwarů. Tyto účetní programy tvoří spolu s řadou dalších účetních softwarů širokou nabídku na našem trhu. Vzhledem k této nabídce je nutné, aby se v nich uživatel dokázal orientovat a mohl si určit, který program je pro něj nejvhodnější. Tato diplomová práce by měla napomoci při výběru těchto softwarů.

První část diplomové práce se věnuje historii, právní úpravě a principům výběru účetního softwaru. Informace o historii rozvoje účetnictví ve výpočetní technice bylo čerpáno z publikace ing. Dany Kovanicové a internetových článků, které se více zaměřovaly na vývoj výpočetní techniky jako takové. V kapitole věnované právní úpravě vedení účetnictví na počítači jsem vycházela ze zákona č. 563/1991 Sb., o účetnictví, v platném znění, z publikace ing. Petra Ryneše a z článků IT Systém Ing. Zdeňka Čapka.O principech výběru účetního softwaru jsem vycházela z článku IT Systém Ing. Miloše Grásgrubera a časopisu Účetnictví, ze kterého jsem použila články ing. Jana Komárka.

Pro druhou kapitolu zaměřující se na moduly jednotlivých účetních programů jsem použila manuály jednotlivých firem, které byly součástí každé demoverze. Další informace jsem získala z webových stránek dodavatelů a z článku Ing. Jana Komárka časopisu Účetnictví.

Třetí kapitola se už přímo zabývá jednotlivými programy. Pro jejich popis jsem využila jak již výše zmíněných manuálů, které byly součástí obou dvou programů, tak i informace obsažené v nápovědách softwarů.

Na teoretickou část dále navazuje praktická část práce, kde je podrobně rozepsána činnost s jednotlivými moduly. Při jejich práci byla využita nápověda programů.

Pro zhodnocení účetních programů jsem vybrala dva softwary dostupné na české trhu.

Jsou to:

Software Pohoda Star 2005

Je jeden z nejrozšířenějších na trhu a je produkcí firmy Stormware,s.r.o.. Možnost posouzení tohoto softwaru mi byla poskytnuta u firmy MS s.r.o., která tento program využívá více jak 4 roky.

• Software Český podnikatel

Druhým programem byl program firmy Slim, s.r.o.. K tomu jsem využila demoverzi dané firmy.

Pomocí internetu jsem kontaktovala tyto firmy a požádala je o zaslání demoverzí. Obě firmy mi je do 14 dnů poskytly.

V závěrečných kapitolách jsem se soustředila na vyjádření rozdílů jednotlivých programů.

Cílem mé práce bylo porovnání dvou účetních programů a posouzení jejich předností a nedostatků, využívaných při vedení účetnictví libovolnou účetní jednotkou.

# <span id="page-9-0"></span>*Metodika*

# **Objekt zkoumání**

Účetní softwary jihlavské firmy Stormware s.r.o. a českobudějovické firmy Slim s.r.o.

## **Hlavní cíl**

Porovnání a zhodnocení zpracování účetnictví ve dvou různých účetních programech

- **Dílčí cíle**
- navržení vhodného postupu pro výběr účetních programů na českém trhu
- zjištění možností jednotlivých modulů účetních softwarů
- zachycení způsobu práce v jednotlivých částech účetnictví
- zhodnocení účetních programů z hlediska uživatelských a dodavatelských vlastností

### **Zdroje informací**

- literární publikace
- demoverze účetních programů
- internet
- odborné články
- vyhlášky a zákony

# <span id="page-10-0"></span>**Teoretická část**

# <span id="page-10-1"></span>**I. Význam výpočetní techniky pro zpracování účetnictví**

Vedení účetnictví na počítači ulehčuje a zjednodušuje práci účetního, umožňuje vyšší výkon a kvalitu, snižuje mechanickou, počtářskou a písařskou práci účetního. Programy umožňují automatickou kontrolu zapsaných údajů. V dnešní době je už výjimkou vedení účetnictví ručně. Tuto formu využívají pouze velmi drobní podnikatelé. Na tuto situaci reaguje i trh, kde je velmi rozsáhlá nabídka účetních softwarů.

Zákon o účetnictví popisuje tuto formu vedení účetnictví jako technickou formu, kdy jsou všechny účetní záznamy zapisovány do paměti počítače, odkud je lze kdykoli opětovně získat. Nespornou výhodou vedení účetnictví pomocí výpočetní techniky je okamžitá přehlednost a možnost řazení údajů jednotlivých účetních záznamů, opakované zpracování jedenkrát zapsaných informací z účetních dokladů a rychlé zpřístupnění a poskytování souhrnných účetních informací.

Účetní softwary jsou přizpůsobovány potřebám jednotlivým podnikům a nejsou zaměřovány pouze na samotné vedení účetnictví, ale také umožňují ekonomické rozbory vycházející z podkladu účetnictví. Tím poskytují komplexní přehledy o situaci podniku a jsou součástí různých podnikových studií.

# <span id="page-10-2"></span>*1.1. Historie dosavadního vývoje výpočetní techniky*

Člověk ve snaze urychlit a usnadnit práci potřebnou k rozsáhlým matematickým výpočtům, vymýšlel již před desítkami let první stroje, schopné zpracovávat opakující se výpočetní operace. První samočinné počítače se objevily na počátku 40. let minulého století. Zpočátku všechny počítače sloužily k vojenským účelům, a to zejména ve druhé Světové válce. Až v roce 1951 byl sestaven první sériově dodávaný počítač, elektronkový UNIVAC firmy Remington. Ten sloužil k hromadnému zpracování dat.

V 60. a 70. letech vznikala velká výpočetní střediska oddělená od uživatelů, zpracovávající obrovská množství dat. Docházelo k častým chybám, ztrátám dat (při převozu do centra nebo uskladnění) a velkým časovým ztrátám. V této době se předpokládalo, že počítače nebudou mít praktické využití a budou se používat pouze pro vědecké účely.

Koncem 60. let začíná snaha o miniaturizaci a specializaci počítačů tak, aby mohly být nasazeny přímo na pracovištích. V té době bylo účetnictví zpracováváno lokálním způsobem, a to na centrálním počítači. Lokálním zpracováním dat se rozumí zpracování určité dávky dat, což je skupina dat stejné struktury pevně ohraničená rozsahem dat a periodou zpracování.Všechny informace byly přenášeny pomocí dálkového režimu. Účetnictví bylo zpracováváno odděleně, izolovaně, bez širší návaznosti na ostatní části systému. Pro zpracování dílčí účetní agendy se vytvářely soubory patřící pouze k dané agendě. Tyto agendy byly zpracovávány pouze na centrálním počítači, ve výpočetním středisku. Odbor účetnictví nebyl vybaven vlastními prostředky a tak docházelo k izolaci účetních informací, neboť vstupní data si nepořizoval úsek účetnictví, ale dávala se zpracovávat výpočetnímu středisku.

V roce 1971 byly konečně na světě první mikroprocesory a tím se začaly počítače rychleji dostávat na pracovní stoly skutečných uživatelů. Značně klesla jejich objemnost i cena. Každý uživatel si mohl data zpracovávat sám. Vznikají první osobní počítače (PC – Personal Computer). Díky tomu proběhla další vývojová etapa vedení účetnictví a to Lokální decentralizované zpracování. Zde už má odbor účetnictví vlastní počítačovou techniku a zpracování účetnictví zajišťuje sám. Negativní stránkou tohoto zpracování bylo nepropojenost jednotlivých agend mezi sebou.

V současné době je zpracování účetnictví na počítači již na vysoké úrovni. Zavádějí se dokonalejší počítače s mnohonásobně větší vnitřní pamětí, s výkonnějším procesorem, který je značně rychlejší. Díky počítačovým sítím mohou v dané agendě se stejnými daty pracovat všichni uživatelé současně. Došlo i k velkému rozvoji v oblasti dálkového přenosu či sběru dat. V důsledku rozsáhlého vývoje výpočetní techniky si musíme uvědomit, že počítač velmi rychle stárne. Po 3-4 letech se stává nepoužitelným. A to ne ze stránky fyzické, ale zejména zastarává morálně. Znamená to, že programové vybavení klade takové nároky , které již počítač nemůže zvládnut.

# <span id="page-12-0"></span>*1.2. Právní úprava vedení účetnictví*

Základním právním předpisem, které jsou účetní jednotky povinny dodržovat při vedení účetnictví je zákon o účetnictví č. 563/1991 Sb. Dalším prováděcím předpisem je vyhláška č. 500/2002 Sb..

Zákon o účetnictví č. 563/1191 Sb. § 33 odst. 2 tohoto zákona, umožňuje jak písemnou formu, tak i tzv. technickou formu. Pomocí této formy je účetní záznam provedený v elektronickém, optickém provedení, který umožňuje jeho převedení do formy, v níž je jeho obsah pro fyzickou osobu čitelný. Při vedení účetnictví jsou účetní jednotky povinny dodržovat legislativní vymezení bez ohledu na způsob vedení účetnictví. Velmi důležitým bodem při vedení účetnictví pomocí softwarů, je převod účetního záznamu z jedné formy do druhé. To znamená převod z písemné podoby do technické formy. V daném případě je účetní jednotka povinna zajistit, aby obsah účetního záznamu v nové formě byl shodný s obsahem v původní formě. K prokázání slouží předložení záznamu v původní i nové formě.

V souvislosti se zákonem, se vyskytují problémy spojené s vedením účetnictví pomocí programů.

#### *1) § 35 odst. 3 – Opravy záznamů*

§ 35 odst. 3 zákona 563/91 Sb., o účetnictví, nařizuje: "Opravy se musí provádět tak, aby bylo možno určit osobu odpovědnou za provedení každé opravy, okamžik jejího provedení a zjistit jak obsah opravovaného účetního záznamu před opravou, tak jeho obsah po opravě." Některý software to řeší tak, že program neumožňuje zrušení dokladu, zrušení lze provést pouze storno-dokladem, takže v evidenci zůstává původní doklad, jeho storno a jeho nová podoba. V evidenci tak jsou místo jednoho dokladu tři. Ovšem software nepodchycuje skutečnost, kdy je potřeba opravit pouze drobný údaj (např. chybu v adrese). Nejlepší způsob řešení opravy záznamů je takový, kdy je v denících (např. účetní deník, kniha pohledávek…)uvedena pouze poslední verze opravovaného dokladu a existuje způsob (např. stisknutí volby s historií), který zobrazí informaci požadovanou zákonem.

#### *2) § 11 účetní doklady*

V tomto paragrafu je jednoznačně uvedeno co má obsahovat účetní doklad. Protože již každý účetní software dokáže tisknout účetní doklady, měl by obsahovat všechny náležitosti. To jsou např. místa pro podpis osoby odpovědné za účetní případ, osoby odpovědné za jeho zaúčtování, dále místo pro datum uskutečnění účetního případu, není-li shodný s okamžikem vystavení účetního dokladu.

#### *3) § 11 a § 33a odst. 4 – podpisový záznam*

Z předchozího odstavce a z § 11 vyplývá, že každý účetní záznam musí obsahovat podpisy oprávněných osob. To znamená, že i v technické formě musí být záznam opatřen podpisovými záznamy. Pokud tedy software neumožňuje provedení podpisového záznamu elektronickým podpisem, není možno využívat variantu "pouze" technické formy vedení záznamů, je nutno ji kombinovat s písemnou formou.

#### *4) § 4 odst. 10*

Dříve zákon o účetnictví znal a vyžadoval Projekčně programovou dokumentaci. Ta byla později zrušena a byla nahrazena záznamem o vedení účetnictví. Pro sestavování požadovaného záznamu sloužila dokumentace nebo seznam zásad a pravidel, podle kterých software pracoval. Novelou zákona z roku 2004 byl tento odstavec zákona o účetnictví změněn, přesto zde v odstavci 10 zůstalo znění, které lze vysvětlit obdobně.

## <span id="page-13-0"></span>*1.3. Principy výběru účetního softwaru*

Účetní systémy se u nás vyvíjejí již delší dobu a jejich kvalita je dost odlišná. Pro účetní je automatizované vedení účetnictví denní pracovní povinností, na nichž také spočívá i každodenní řešení problémů, způsobených nevhodným účetním softwarem. Automatizované formy účetnictví by neměly narušovat principy a zásady účetnictví vyplývající ze zákona, ale také by měly zvyšovat efektivnost vedení účetnictví.

Na trhu je široká nabídka účetních programů. Proto je nutno si tento krok řádně promyslet a zvážit kritéria, která jsou potřeba při volbě systému zohlednit.

## **Při výběru softwaru je vhodné dodržet následující kroky:**

#### **1) určení podnikových potřeb a požadavků**

Nejdříve musí firma určit, zda bude účetnictví zpracovávat sama nebo bude vykonáváno pomocí externího dodavatele. V tom případě není nutno, aby firma zakupovala kompletní software, ale například pouze modul skladu či fakturace.

Požadavky na software se budou vyvíjet především z velikosti podniku, z členění podniku na jednotlivé vnitropodnikové jednotky. Dále je velmi důležité, zda firma pořizuje účetní program pouze pro splnění daňové povinnosti, nebo pro ni bude účetní software významným nástrojem řízení. Je nutno definovat potřeby jednotlivých řídících pracovníků, jaké informace a v jaké podobě potřebují. Na straně vstupů je nutno definovat počet pracovníků, kteří budou se systémem pracovat a jaké údaje budou do něho vkládat.

#### **2) identifikace jednotlivých produktů na trhu**

Na základě těchto definovaných potřeb provede firma předvýběr vhodných programů. Na našem trhu je široká nabídka účetních softwarů a není možné všechny podrobně hodnotit, proto je třeba vybrat několik, které budeme později podrobněji analyzovat na základě definovaných kritérií. V této fázi můžeme vybrat programy na základě informací z reklamy, informací od známých, výstav účetních programů (INVEX, SFAMEX), či recenzí v odborných časopisech. K výběru nám také pomůžou nabízené produkty zadarmo. U těchto produktů nabízených zdarma je většinou nějaké omezení. Buď je to omezení časové nebo co do počtu zpracovávaných dokladů.

#### **3) Stanovení kritérií pro hodnocení programu**

#### *a) obecná kritéria při hodnocení programu*

*Ovládání programu* = zda je srozumitelné, zda ovládání vyhovuje znalostem a schopnostem pracovníků dané firmy, jak snadno nebo obtížně lze údaje v programu opravovat, zda jsou přehledné výstupy

*Nápověda programu* – zda je dostatečně podrobná a je možno ji využívat v jakékoli části programu

#### *Požadavky na hardware*

#### *Možnosti přizpůsobování programu na potřeby firmy*

*Počet současných uživatelů systému* – počet uživatelů programu je kritérium, které může napovědět, jak je daný program úspěšný. Ale nelze toto kritérium přeceňovat, protože je nutno brát v úvahu, kolik uživatelů je s tímto softwarem spokojeno.

*Reference současných uživatelů* – Je to jedno z nejvýznamnějších kritérií. Reference můžou poskytnout informace o kvalitě služeb dodavatele programu.

*Cena programu* – stejně jako u jiné investice, i zde je cena důležitým kritériem výběru. Je nutno zvážit finanční možnosti firmy a zda se vynaložená investice vrátí ve zkvalitnění řídícího procesu, případně v úspoře pracovních sil. Musíme vzít v úvahu co všechno je v dané ceně zahrnuto, zda je to pouze samotný software nebo také jaké služby jsou v této ceně zahrnuty (školení, instalace atd. ..). A k tomu ještě vyčíslit, jaké jsou ceny dalších služeb v ceně programu nezahrnutých.

#### *b) specifická kritéria hodnocení programu*

Jsou to kritéria podle požadavků a potřeb firmy. Podnik sestaví požadavky na jednotlivé moduly programu, které budou vycházet ze systému zpracování účetnictví. Dále podnik k tomu sestaví prioritu požadavků, to znamená vyjádřit, které požadavky jsou nejdůležitější a podnik od nich nemůže ustoupit a které požadavky jsou méně významné.

#### **4) kritéria hodnocení dodavatele**

Jedním z kritérií je zohlednění "dobrého jména" firmy a jejího postavení na trhu. Renomované firmy se stabilním místem na trhu a se zkušenostmi, bývají zárukou kvalitního programu.

*Velikost dodavatele* – obrat, počet zaměstnanců, počet poboček. Velikost dodavatele může napovědět, zda firma bude existovat i za několik let a bude schopna nám dlouhodobě poskytovat kvalitní služby nebo naopak jde o firmu o jednom člověku.

*Zastoupení dodavatele v blízkosti sídla daného podniku* – je nutno zvážit, jak často budeme využívat služby dodavatele. Jedná se zejména o nutnost přizpůsobování programu potřebám firmy, školení. Při velké vzdálenosti, budou jeho služby dražší a také nebudeme moci počítat s rychlým zásahem v našem podniku. *Garance provozu* – délka a rozsah záruky, poskytování nových verzí – za jakou cenu, rychlost servisních zásahů.

*Služby související s programem* – v důsledku velké nabídky je třeba přemýšlet i o zázemí, které nám vybraná firma se softwarem poskytne. Jedná se o nepřetržitý vývoj softwaru na jehož tvorbě by se měli podílet zkušení odborníci a to nejen programátoři, ale i specialisté na danou problematiku. Tvorba průběžných aktualizací včetně kvalitně zpracovaných popisů novinek by měl být samozřejmostí a také skutečnost, zda vývojový tým firmy je vstřícný k návrhům a připomínkám uživatelů.

### **5) Hodnocení vybraných programů**

V této fázi budou všechny vybrané programy porovnávány s našimi kritérii. Zde už nelze spoléhat na reklamní informace, ani na hodnocení programů v odborných časopisech. K tomu využíváme demoverze, které nám umožňují hodnotit, zda daná kritéria splňují.

# <span id="page-17-0"></span>**II. Základní moduly účetních softwarů**

Tato kapitola je zaměřena na nejčastěji využívané moduly v programech, zpracovávající účetnictví.

Každý program pro zpracování účetnictví je rozdělen na menší celky tzv. moduly. Ty mají za úkol umožňovat stanovené funkce. Jednotlivé celky jsou na sobě nezávislé, ale vzájemně jsou propojeny. Propojení je založeno na myšlence, že z různých modulů lze provádět zápisy do jednotlivých databázových souborů společných pro více modulů (např. v modulu fakturace je možno vystavit příkaz k úhradě a v seznamu příkazů v modulu banka je tento příkaz odeslán). Tato samostatnost jednotlivých modulů umožňuje daný software doplňovat o nové moduly. Jednotlivé moduly jsou shodné svojí ovladatelností, jednotným formátem a společným využitím některých databází (např. databázi obchodních partnerů, účtový rozvrh atd..)

Výše zmíněné modulární řešení účetních softwarů vyhovuje zejména firmám organizačně oddělených od ostatních. Jednotlivá střediska poté mohou využívat pouze ten určitý modul, který nejvíce využívají. Poté dojde pouze k přenosu dat a to pomocí modemového spojení nebo na pevných nosičích dat.

### <span id="page-17-1"></span>**2.1. Modul účetnictví**

Modul účetnictví je nejdůležitějším a zastřešujícím systémem všech ostatních. Do tohoto modulu vstupují data z jiných míst systémů a hlavními úkoly jsou vedení účetnictví ve stanovených účetních knihách a předepsanými způsoby, provedení účetní uzávěrky a vytisknutí závěrkových sestav.

Do tohoto modulu vstupují nejen data z ostatních modulů, ale musí být také umožněno primární zaznamenávání účetních případů. Proto se v modulu Podvojné účetnictví vyžaduje možnost zaúčtování každého druhu dokladu z definovaných dokladových řad. Doklady, které jsou již prvotně zaevidovány v evidencích jiných účetních modulů by software neměl požadovat znovu kompletně zadat, ale měl by umožnit převod již zadaných dat v jiném modulovém systému.

Před samotným začátkem práce s tímto modulem je třeba nadefinovat účtový rozvrh. To je seznamem všech syntetických a analytických účtů, jež budou v následujícím účetním období používány. Před každým spuštěním programu se před uživatelem objeví návrh účetního rozvrhu v takové podobě, jak ho nadefinoval dodavatel. Uživatel má možnost pracovat s tímto návrhem a případně dodefinovat syntetické a analytické účty, které v návrhu chybějí, a nebo vytvoření návrhu vlastního. Při definování účtu nejde pouze o jeho číslo v účetní osnově, ale také o název a charakter účtu. U výsledkových účtů je potřeba nadefinovat v účtovém rozvrhu jejich zahrnutí nebo nezahrnutí do daňového základu daně z příjmu účetní jednotky. Uživatel by měl také nadefinovat podle své praxe analytické členění syntetických účtů.

Základní funkcí dnešních programů je možnost podvojného účtování na analytické účty, z nichž je možno vytvořit sumarizaci účtu syntetických. Pokud software umožňuje účtovat přímo na analytické účty neměl by dovolit zaúčtovat jakoukoliv operaci přímo na syntetický účet, který má nadefinované analytické podúčty.

Pro kontrolu úplnosti účetnictví slouží řady účetních dokladů. Účetní doklady si jednotka rozčlení nejdříve do několika řad, podle druhu dokladu nebo charakteru účetní operace. V rámci každé účetní řady pak probíhá od počátku účetního období číslování dokladů a je nutné, aby žádné číslo v dané řadě nechybělo nebo aby žádné nebylo uvedeno dvakrát. Účetní software by měl sám při zadávání dokladů, tuto posloupnost na základě nadefinovaného číselníku účetních řad kontrolovat a upozorňovat uživatele chybovým hlášením, že došlo k chybě v číslování.

Modul, Podvojné účetnictví, musí respektovat požadavky zákona o účetnictví, zejména požadavky na účetní knihy. Účetní jednotka je povinna vést deník, hlavní knihu a knihy analytické evidence. Software proto musí respektovat a uvádět povinné údaje v jednotlivých knihách a v požadovaném členění. Protože se jedná o legislativně upravené nařízení, měl by se zákazník ještě před zakoupením účetního softwaru zajímat o to, jak program zpracovává tyto knihy a v jaké formě umožňuje jejich výstup.

Mezi další, velmi důležité funkce, patří provedení účetní uzávěrky a závěrky.

Účetní uzávěrka se skládá z několika operací, které mají za úkol na konci účetního období uzavřít účty a převést konečné zůstatky. Po zjištění konečných zůstatků všech účtů, se data z rozvahových účtů převedou na účet 702 - Konečný účet rozvažný a nákladové a výnosové účty se převedou na účet 710 - Účet zisků a ztrát. Na tomto účtu se posléze zjistí hospodářský výsledek za všechny druhy činností najednou.

Po účetní uzávěrce následuje účetní závěrka, což je vytvoření výstupních účetních sestav, ale také jejich tisk, inventura a další návazné činnosti, které samozřejmě předznamenají vznik dodatečných nákladů.

Jelikož zákon o účetnictví pevně stanovuje povinné sestavy, které musejí být na konci účetního období vytvořeny, musí také souhlasit tiskové sestavy získané z účetních programů. Jsou jimi rozvaha, výkaz zisku a ztrát a příloha.. Důvodem pro toto ustanovení je fakt, že při nestandardním formuláři by každá účetní jednotka pravděpodobně odevzdávala jinou formu výkazů, což by ztěžovalo porovnání mezi jednotlivými účetními jednotkami. Vyhláškou Ministerstva financí je předepsána jejich forma, horizontální a vertikální členění, rozdělení do položek a uspořádání jednotlivých položek.

Důležitým hlediskem je, aby software umožňoval vedení účetnictví souběžně ve dvou účetních obdobích. Vzhledem k tomu, že účetní jednotka podává daňové přiznání vždy k 31. březnu, respektive k 30. červnu, neexistuje téměř žádná firma, která by k 31. prosinci předchozího roku, uzavírala své účetnictví. Je tedy nutné, aby bylo možno účtovat účetní případy běžného roku, ještě před uzavřením roku předešlého.

#### <span id="page-19-0"></span>**2.2 Modul Pokladna**

Modul Pokladna poskytuje informace o hotovostních peněžních tocích účetní jednotky. Peněžní operace jsou rozděleny na korunové a devizové. Operace související s tímto modulem jsou zaměřeny na evidenci hotovostí v pokladnách a vystavování výdajových a příjmových pokladních dokladů. Agenda musí dokázat vytisknout tyto doklady se všemi podstatnými náležitostmi.

Při hotovostních platebních operacích plátce daně z přidané hodnoty by měla být v tomto modulu také zanesena evidence této nepřímé daně. Evidence DPH u hotovostních obratů by měla být propojena s evidencí DPH při dodavatelských a odběratelských operacích s bezhotovostní úhradou.

Všechny hotovostní operace by měl modul zaznamenávat v pokladních knihách a zároveň je následně zanést do hlavního modulu.

#### <span id="page-20-0"></span>**2.3 Modul Banka**

Tento modul poskytuje přehled o všech bezhotovostních prostředcích a zůstatcích na bankovních účtech. Jeho úkolem je evidence bezhotovostních peněžních toků uvnitř účetní jednotky, a to v rozlišení na účty korunové nebo devizové v dané měně. Zajišťuje vystavení příkazu k úhradě, zanesení výpisu o stavu běžného účtu do evidence, spárování peněžních úhrad a plateb s fakturami. Umožňuje uživateli nadefinovat některé stále platby u nichž se zadává hodnota a příjemce platby.

V současné době je důležitou doplňkovou funkcí modulu zpracování bankovních výpisů z médií dodaných bankou, či pomocí jiného přenosu dat - tzv. bezpapírová komunikace s bankou. Bezdokladový styk s bankou znamená předávání dat mezi uživatelem a bankou jinak, než pomocí papírových dokladů, tj. elektronickou cestou. Při bezdokladovém styku s bankou jsou využity oba směry komunikace. Ve směru od uživatele do banky jsou přenášeny příkazy k úhradě a k inkasu, v opačném směru jsou přenášeny výpisy pohybů na účtu. Výhodou bezdokladového styku s bankou je snížení pracnosti a podílu ruční práce, snížení rizika vzniku chyb a zvýšení aktuálnosti informací o stavu bankovního účtu.

Důležitou funkcí tohoto modulu je zaúčtování výpisu z bankovního účtu. V evidenci bankovních operací v modulu banka by měl být automaticky spočítán zůstatek peněžních prostředků na účtu a tento pak porovnán se stavem dle výpisu. Po zanesení do evidence by mělo proběhnout zaúčtování bankovního dokladu na příslušné účty peněžních zůstatků a obchodních partnerů.

Příkaz k úhradě vystavuje klient na standardním formuláři, který se svou formou v jednotlivých bankovních ústavech jen málo liší. Účetní jednotka by se měla ještě před zakoupením tohoto modulu ujistit, zda výstupní formulář příkazu k úhradě z tohoto modulu bude jeho banka akceptovat. V číselnících a seznamech v účetním programu je zaznamenána většina náležitostí příkazu k úhradě. Ty by se měly po odsouhlasení automaticky doplnit do příslušných okének příkazu. Jen tak se využije předností softwarového zpracování a bude se minimalizovat pravděpodobnost výskytu chyb, které by ve svém důsledku mohly zapříčinit provedení platby na jiný účet nebo neprovedení platby a následné vrácení uhrazované částky a problémy s dodavateli.

Po provedení platby je potřeba spárovat platbu s pohledávkami nebo závazky. V evidencích pohledávek a závazků v modulu Fakturace by měla po obdržení bankovního výpisu existovat možnost zaznamenání skutečnosti, že určitá pohledávka nebo závazek byly splaceny.

### <span id="page-21-0"></span>**2.4. Fakturace**

Fakturace tvoří spolu s účetnictvím a sledováním plateb jednu z nejdůležitějších částí firemní administrativy. Tento modul zajišťuje velký objem operací, které tvoří nejdůležitější podklady pro hospodářský výsledek většiny organizací. Tento modul slouží k primárnímu zachycení dokladů při dodavatelsko-odběratelských vztazích. Jeho základním úkolem je zpřehlednění a urychlení evidence došlých a vydaných faktur a zajištění jejich následujícího zaúčtování. V jednotlivých agendách je možno využívat adresáře obchodních partnerů, ale také provázanosti se skladovým hospodářstvím. U řady systému je právě v tomto modulu umístěna i evidence DPH, protože většina nákupů a prodejů probíhá přes fakturaci. Zde by mělo být také umožněno vytištění nebo připravení podkladů k přiznání DPH za uplynulé období.

Mezi základní operace tohoto modulu patří vystavení faktury, záznam o došlých fakturách, evidence údajů pro vystavení a vytisknutí přiznání k DPH (spotřební daně), párování plateb a faktur, evidence nesplacených částek.

U přijatých faktur je třeba zavést evidenci těchto dokladů. V evidenci se vyplní všechny náležitosti uvedené na faktuře a poté by měla následovat kontrola věcné a formální správnosti. K párování úhrad jednotlivých faktur s jednotlivými bankovními výpisy a pokladními doklady dochází na základě variabilního symbolu faktur a částky. Program by měl být schopen sledovat termíny splatnosti, oznamovat případné nesrovnalosti a umožňovat vystavování penalizačních faktur.

Vydané faktury se vystavují na základě záznamů o realizovaném zboží a službách, které jsou prvotně zaznamenány v modulu Účetnictví. Při vystavování faktury hraje důležitou roli číselník odběratelů, který by měl po výběru a odsouhlasení odběratele, automaticky doplnit údaje z této databáze. Výběrem dat z databáze odběratelů předejde účetní jednotka chybám v údajích na faktuře.

Velmi důležitou úlohu v modulu Fakturace plní již výše zmíněná evidence DPH. Program musí zabezpečit oddělenou evidenci přijatých a vystavených daňových dokladů, zjednodušených daňových dokladů, daňových dobropisů a vrubopisů a vystavených dokladů o použití.

Systém musí dále zabezpečit oddělenou evidenci nákupů z tuzemska a dovozu, a evidenci podle jednotlivých sazeb daně. U prodejů musí být evidována plnění osvobozená od daně, plnění na vývoz, plnění tuzemská, členěná podle sazeb daně a plnění, která nejsou zdanitelnými plněními.

#### <span id="page-22-0"></span>**2.5. Modul Sklad**

Modul Sklad eviduje stavy a pohyby jednotlivých složek zásob. Zásoby představují významnou část majetku firmy a je v nich vložena důležitá část finančních zdrojů. Z toho důvodu je nutno sledovat stav a strukturu zásob, jejich obratovost a datum pořízení. K těmto účelům slouží modul Sklad.

Dříve byl praktikován ruční způsob evidence skladových karet, na jejichž principu dnes slouží i účetní programy. Skladová karta má obsahovat informace o druhu zásob nebo materiálu, ceny pořízení a prodejní, datum pořízení a prodeje, množství a další údaje, týkající se prodeje či nákupu.

Mezi základní operace, které by měl modul umožnit evidovat a následně proúčtovat do hlavního modulu patří pořízení zásob na sklad, výdej zásob ze skladu, odlišení materiálu na cestě, inventarizační rozdíly, přeceňovací rozdíly. K dalším neúčetním operacím patří vedení inventárních karet pro všechny druhy skladovaných položek, okamžitý přehled o zůstatcích zásob, blokování zásob pro objednávky, sledování vývoje limitu zásob a pohybů jednotlivých skladových položek, tisk podkladů pro nabídky a katalogy, tisk podkladů pro kontrolu inventarizace apod.

### <span id="page-22-1"></span>**2.6. Modul mzdy**

Zpracování mezd patří u zaměstnavatelů k velmi náročným činnostem. I při malém počtu zaměstnanců musí modul obsáhnout značné množství informací z legislativy upravující daně z příjmů, zdravotní a sociální pojištění, pracovního práva. Manuální zpracování by tedy trvalo velmi dlouho, proto v této oblasti velmi pomáhá kvalitně zpracovaný program, který díky tomu patří mezi nejobsáhlejší subsystémy účetního softwaru.

Modul Mzdy a personalistika nebývá ale vždy součástí některých účetních programů. Lze ho zvlášť přikoupit. Tento modul pak většinou mívá automatické propojení přímo na hlavní modul. Pokud modul nemá automatické propojení přímo na modul Účetnictví, lze přenesení dat provést vytisknutím jednotlivých položek mezd a jejich manuálním vložením do modulu Účetnictví.

Základním úkolem tohoto modulu je vypočítat mzdy pracovníkům. Program by měl nabízet alespoň základní druhy pracovních poměrů a mezd, tj. měsíční, hodinovou, úkolovou a podílovou nebo jejich vzájemné kombinace.

Obecně modul Mzdy představuje evidenci údajů o zaměstnancích. Samozřejmostí je správné vypočítání mezd a všech jejich složek, vyhotovení přehledů pro pojišťovny,

přehledy o zúčtování daní (záloh), vytvoření platebního příkazu, tisk mzdových listů, výplatních listin apod..

V tomto modulu se zadávají veškeré údaje o zaměstnancích, které jsou důležité pro zpracování mezd. Protože údajů v této oblasti může být velmi mnoho, měl by účetní software podporovat jejich zadávání a úplnost tím, že administrativní pracovník vyplňuje tato data do předem připraveného a dobře strukturovaného formuláře na obrazovce počítače. Software by měl sám pracovníka upozornit, že nezadal některou položku nezbytnou pro zpracování mezd a neměl by tato neúplná data uložit.

S rozvojem automatizace informačního procesu a stále hlubšího pronikání počítačové techniky do řízení výroby a jejího sledování se v některých podnicích nahrazují docházkové a úkolové lístky magnetickými kartami. Některé programy jsou potom schopny ve spojení s odpovídajícím hardwarovým vybavením tyto magnetické karty snímat a údaje z nich získané použít přímo pro výpočet mzdy. Systém pomocí vhodného čtecího zařízení, zjistí počet odpracovaných hodin. Odpadá tak časově náročné sečítání hodin nebo kusů, podle tradičních podkladů a přepis získaných údajů do počítače. Při tomto automatizovaném zpracování riziko omylu prakticky odpadá. Každá firma se musí sama rozhodnout, jestli se jí počáteční investice spojená s pořízením takového systému vyplatí. Hlavním hlediskem při tomto rozhodování je počet zaměstnanců a náročnost manuálního zpracování.

Mezi základní operace tohoto modulu patří: průběžná evidence odpracovaných hodin zaměstnanců nebo jiné základny pro výpočet mzdy, výpočet hrubé mzdy, výpočet pojistného na zdravotní a sociální pojištění, výpočet záloh na daň z příjmu, jejich zaúčtování, výpočet čisté mzdy, úpravy čisté mzdy, její zaúčtování, vyplacení a vyúčtování daně z příjmu ze závislé činnosti.

#### <span id="page-23-0"></span>**2.7 Modul Majetek**

Dlouhodobý, drobný i leasingový majetek představuje velkou část aktiv každé firmy, proto je jeho přehledná evidence základní podmínkou pro její správné hospodaření. A z toho vychází hlavní úkol tohoto modulu, a to evidence veškerého majetku firmy.

Mezi základní operace modulu patří: evidence pořízení, uvedení do provozu a vyřazení dlouhodobého majetku, evidence odpisů, oprav a technického zhodnocení. Modul by měl umožnit počítat jak účetní tak i daňové odpisy. Zároveň modul majetek umožňuje provádět a sledovat základní operace s majetkem, měl by umožnit sledovat využívání dlouhodobého

majetku a tím přispět k nižšímu podílu fixních nákladů na realizovaných tržbách. Pokud má účetní jednotka větší počet položek majetku bude pro ni pořízení tohoto modulu efektivní investicí.

Mezi základní výstupy tohoto modulu patří vlastní inventární karta majetku, na které jsou uvedeny veškeré dostupné informace o dlouhodobém majetku. Tyto údaje může účetní jednotka použít pro počítání efektivnosti používání majetku, pro zjištění nákladů na opravy, které bylo nutné během provozu vykonat, pro zjištění toho, kde se majetek nalézá a kdo za něj má zodpovědnost, a také jako podklady pro nakupování nových druhů dlouhodobého majetku, z důvodu nutné obměny po jeho opotřebování.

# <span id="page-24-0"></span>**2.8 Ostatní moduly**

Každý program je rozšířen o doplňující soustavu modulů, které rozšiřují evidenci a poskytují další potřebné informace pro řízení firmy. Jedná se např. o modul Finanční analýza, Objednávky, Evidence jízd, Pošta aj.

Modul Finanční analýza, by měl poskytovat informace o časových řadách nákladů a výnosů, příjmů a výdajů na různé časové úseky, finanční výhled včetně daňových plateb, přehled stálých plateb a přehledy dodavatelů a odběratelů, podle množství nakoupeného či prodaného zboží.

Modul Objednávky, umožňuje evidovat vystavené objednávky vůči dodavatelům a jejich plnění. Přecházejí sem informace z modulu Sklad. V případě přijetí zakázky na zboží, které není na skladě nebo v případě nedostatečného množství zboží na skladě, se v modulu Objednávky, nabídne možnost objednání zboží.

Modul Evidence jízd, by měl splňovat požadavky evidence o motorových vozidlech, řidičích, druzích jízd apod.

Modul Pošta, zajišťuje evidenci došlé a odeslané pošty. Tento modul by měl umožňovat tisk nejrůznějších poštovních dokladů, např. poštovní poukázky, dobírkové poukázky, obálky, poštovní průvodky apod.

(uživatelské manuály)

# <span id="page-25-0"></span>**III. Charakteristika vybraných softwarů pro zpracování účetnictví**

## <span id="page-25-1"></span>*3.1. Popis účetního softwaru Pohoda 2005*

Software Pohoda 2005, nabízí česká softwarová společnost STORMWARE s.r.o., se sídlem v Jihlavě a řadou poboček po České republice. Kromě programového vybavení pro vedení jednoduchého a podvojného účetnictví dodává jihlavská firma Stormware, další programové produkty, jako jsou např. automatizované právní předpisy ( WINLEX) se čtvrtletní aktualizací. Dalším typem programového vybavení dodávaného firmou Stormware jsou programy pro práci s cizojazyčnými texty ( PRODICT). Jedná se zejména o elektronické slovníky: česko-anglický, anglicko-český, česko-německý, německo-český. Kolekce slovníků jsou podporovány i moduly pro automatizovaný překlad textů do vybraného jazyka, případně pro majitele zvukových karet je možný i hlasový výstup pro ověření si výslovnosti zvoleného slova.

Ekonomický systém POHODA je komplexní účetní, ekonomický a informační systém pro malé až střední firmy, z řad fyzických i právnických osob. Systém je oborově neutrální a je vhodný nejen pro živnostníky, podnikatele , ale i pro svobodná povolání. POHODA umožňuje vést účetnictví i daňovou evidenci a vyhoví plátcům i neplátcům DPH.

Tento program je možné zakoupit v několika možných sestavách, která se liší především rozsahem agend a také tím, jestli se jedná o jednoduché (Standard) či podvojné účetnictví (Profi, Premium). Program obsahuje verze účetnictví, peněžní deník, pokladnu, banku, objednávky, fakturaci, příkazy k úhradě, majetek, knihu jízd, adresář, skladové hospodářství, personalistiku, mzdy, podporu pokladního hardwaru, čárových kódů a mobilní fakturace, internetové obchody.

Pro provoz ekonomického systému Pohoda postačí zcela běžné vybavení, tzn. počítač s procesorem Pentium 300 Mhz a 64 MB vnitřní paměti, s nainstalovanými Windows 98. Dále by neměla chybět laserová tiskárna a záložní zdroj UPS.

## **3.1.1. Instalace**

V testové verzi Komplet, po instalaci vybereme typ účetnictví (zda daňovou evidenci či podvojné účetnictví) a založíme novou firmu zanesením základních údajů. Poté můžeme nastavit jak globální, tak i uživatelské prostředí.

Uživatelské prostředí Pohody 2005, je přehledné a i začátečník se při zakládání jednotlivých agend neztratí. Velkým pomocníkem je především panel v pravé části obrazovky, který umožňuje rychle přepínat mezi jednotlivými rozpracovanými agendami, přičemž ikony nás upozorní, ve které agendě se právě pohybujeme. Snadno si jich pak můžeme otevřít několik najednou.

## **3.1.2. Modul Adresář**

V obchodní praxi podnikatelského subjektu je adresář velmi cennou a často využívanou databází. Přehledný adresář, umožňující okamžité vyhledání adres dle libovolných kritérií, třídění a tisk, je základem programu POHODA. Tato agenda ovšem neumožňuje pouze evidenci jednotlivých obchodních partnerů, ale taky správu dokumentů, tisk adres, komunikaci a zejména což je základem tohoto systému jeho provázanost s účetnictvím.

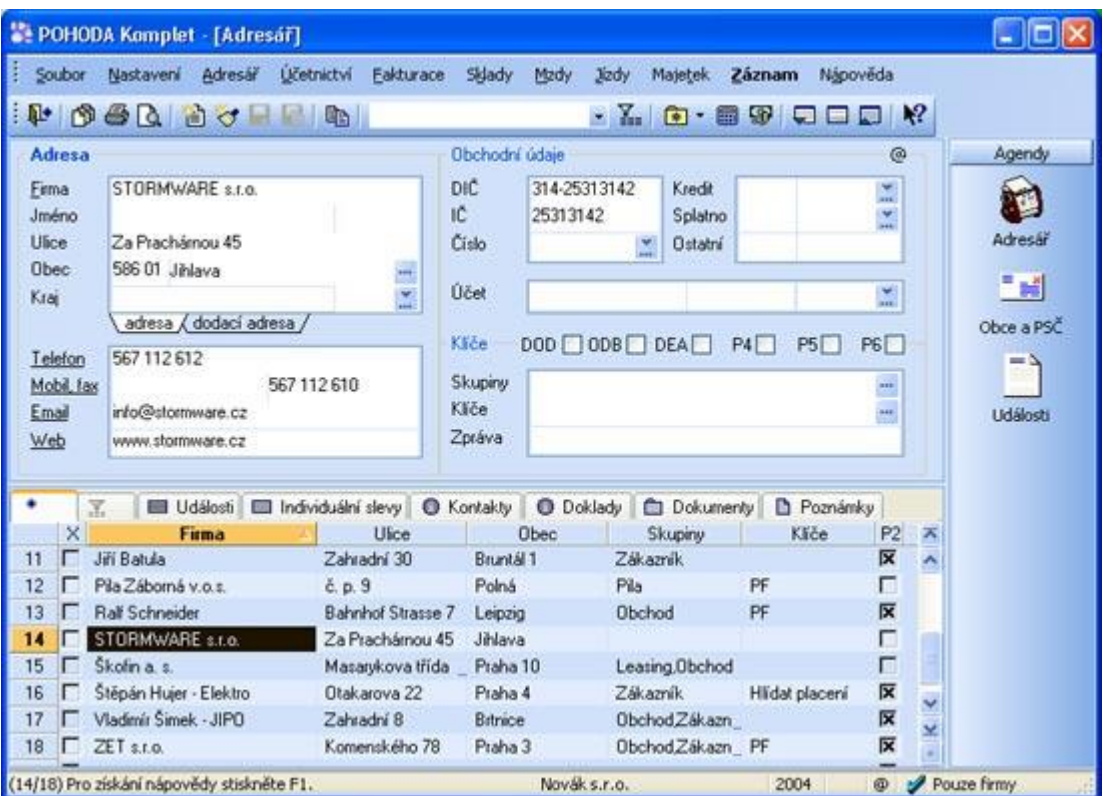

#### **Tabulka 1: Ukázka vzhledu adresáře**

### **Správa dokumentů**

Veškeré dopisy, smlouvy, ceníky či jakékoliv jiné dokumenty, určené pro konkrétního adresáta, je možno umístit přímo do jeho složky v adresáři. Poté kdykoliv otevřeme adresu klienta, zákazníka či obchodního partnera, budeme mít po ruce veškeré související dokumenty.

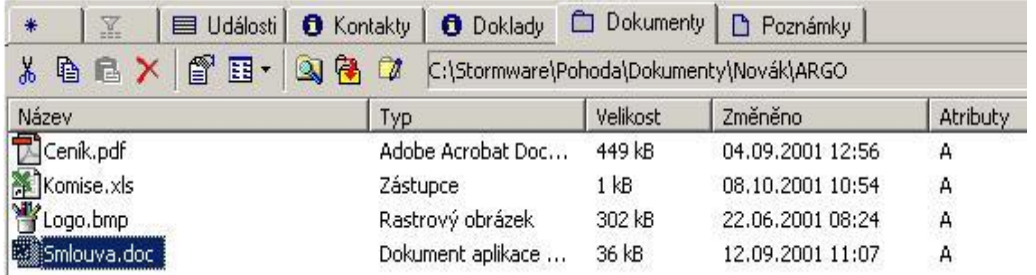

### **Vazba na účetnictví**

Každodenní práci nám usnadní seznam účetních dokladů klienta, které nalezneme u každého z nich v záložce Doklady. O přiložených dokladech se dozvíme tak, že pokud najedeme na daného klienta, rozsvítí se ikonka i . Např. při telefonickém příjmu objednávek, máte okamžitě přehled o výši pohledávek u daného odběratele, při reklamaci chybně vystaveného dokladu, můžete tento doklad otevřít přímo z adresáře a podobně.

### **Komunikační funkce**

Program umožňuje zaslat e-mail nebo SMS zprávu prostřednictvím el. pošty. Velmi jednoduše rovněž můžeme vyhledávat různé údaje o obchodním partnerovi na Internetu. Silným nástrojem jsou funkce, pro sestavení slučovacího dokumentu pro hromadnou korespondenci pomocí programu MS Word nebo funkce, pro zaslání hromadné zprávy prostřednictvím e-mailu nebo SMS.

### **Tiskové sestavy**

Adresy lze tisknout na české poštovní poukázky (včetně AV), průvodky, podací archy, obálky, adresní štítky…

## **3.1.3. Modul účetnictví**

Ekonomický systém POHODA, je určen pro zpracování podvojného účetnictví podnikatelských subjektů, nevýdělečných a příspěvkových organizací. Ze systému lze vytisknout standardní sestavy účetní závěrky v plném i zkráceném rozsahu.

Software Pohoda, se skládá z modulů, jimiž se pokrývají v praxi základní funkce firmy. Základním modulem je modul Účetnictví. Jeho základem je účetní deník, kde se automaticky vytvářejí chronologické záznamy o jednotlivých operacích, z dokladů uložených v jiných agendách. Tyto doklady lze zaúčtovat různými způsoby. Stačí zvolit vhodnou předkontaci.

#### **Předkontace**

Předkontace určuje zaúčtování účetního dokladu do deníku. Předkontace představuje především dvojici účtů, na které bude doklad s touto předkontací zaúčtován v účetním deníku. Dále je možné určit dvojice účtů, pro každou sazbu DPH. Po založení nového účetnictví, je tento seznam vyplněn standardními předkontacemi. Seznam předkontací si můžeme doplnit podle potřeby, stávající názvy předkontací a jejich zkratky upravit, případně odstranit předkontace, které nebudeme používat.

Systém umožňuje účtovat nejen pomocí předkontace, ale zajímavou volbou je možnost "Nevím", s jejíž pomocí lze příslušné účty doplnit později. Tato předkontace negeneruje zápis do deníku.

#### **Účetní deník**

Účetní deník je hlavní účetní knihou podvojného účetnictví. POHODA jej vytváří automaticky při zápisu a opravách prvotních dokladů v agendách Banka, Pokladna, Interní doklady, Faktury, Zálohové faktury, Ostatní pohledávky, Přijaté faktury, Přijaté zálohové faktury a Ostatní závazky. Zaúčtování do účetního deníku se provádí k datu uskutečnění účetního případu dle vyplněné předkontace v záhlaví a položkách prvotního dokladu. V deníku je k dispozici celá řada tiskových sestav.

Deník slouží především k vyhodnocení firmy, pomocí řady připravených tiskových sestav a grafů.

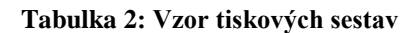

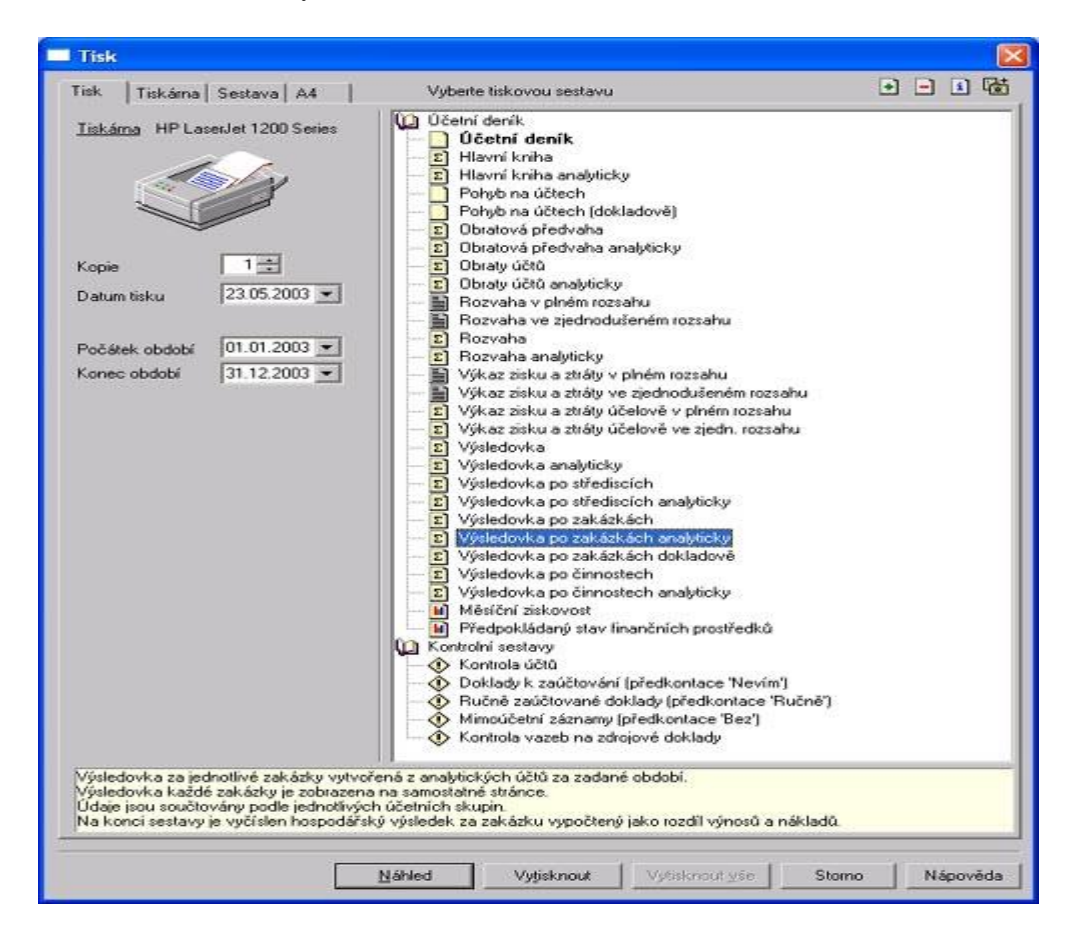

#### **Agenda Pokladna**

Vystavování a evidenci výdajových a příjmových hotovostních účetních dokladů, nákup a prodej skladových zásob za hotové a zápis hotovostních úhrad pohledávek a závazků, se provádí v této agendě.

#### **Agenda Banka**

Agenda Banka zajišťuje zápis výpisů z účtu, a to převážně formou likvidace pohledávek a závazků. Systém poskytuje ucelený přehled všech plateb. U každé z těchto plateb je možno získat informace o zaúčtování, likvidaci a také informace o daném dokladu. Přímím poklepem se také snadno dostaneme na příslušný doklad v jednotlivých agendách, což umožňuje okamžitý přehled o dané platbě. Každému bankovnímu pohybu (tzn. každému řádku výpisu) odpovídá jeden záznam; tzn. celý bankovní výpis je v agendě Banka zapsán jedním nebo více řádky. Výpisy jsou přehledně odděleny různou barvou záznamů v tabulce. Likvidace, s automatickým vytvořením účetního dokladu, se provádí z modulů

Banka a Pokladna podle toho, zda se jedná o úhradu bankovním převodem nebo v hotovosti.

K velkým kladům patří možnost získávat výpisy v elektronické formě, POHODA provede automaticky zaúčtování položek jednotlivých výpisů. Tato funkce je umožněna pomocí homebankingu. Všechny zvolené výpisy, třeba i z různých bank, načte a postupně provede spárování, likvidaci a zaúčtování všech položek. Nakonec o provedené akci vytvoří přehledný zápis, pro vaší snadnou kontrolu. Program také usnadňuje práci s příkazy k úhradě. Dojde k uložení do souborů ve formátu dané banky, které poté stačí načíst do příslušného komunikačního programu a odeslat do banky elektronickou cestou.

Pohoda nyní podporuje formáty dat pro komunikaci s těmito bankovními domy: **Komerční banka** (KB Data, *moje***banka** i KB *přímý***[kanál](http://www.stormware.cz/pohoda/pt_hb_kbkanal.asp)**), **Citibank**, **ČSOB**, **Expandia banka**, **GE Capital** a **Živnostenská banka**. Dále podporuje formát **Gemini** používaný pobočkami německých bank. Podporuje také formát pro automatizované bankovní operace **ABO** a **Office Line**, který používá **Česká spořitelna**, **Erste bank**, **Raiffeisenbank** a další bankovní domy.

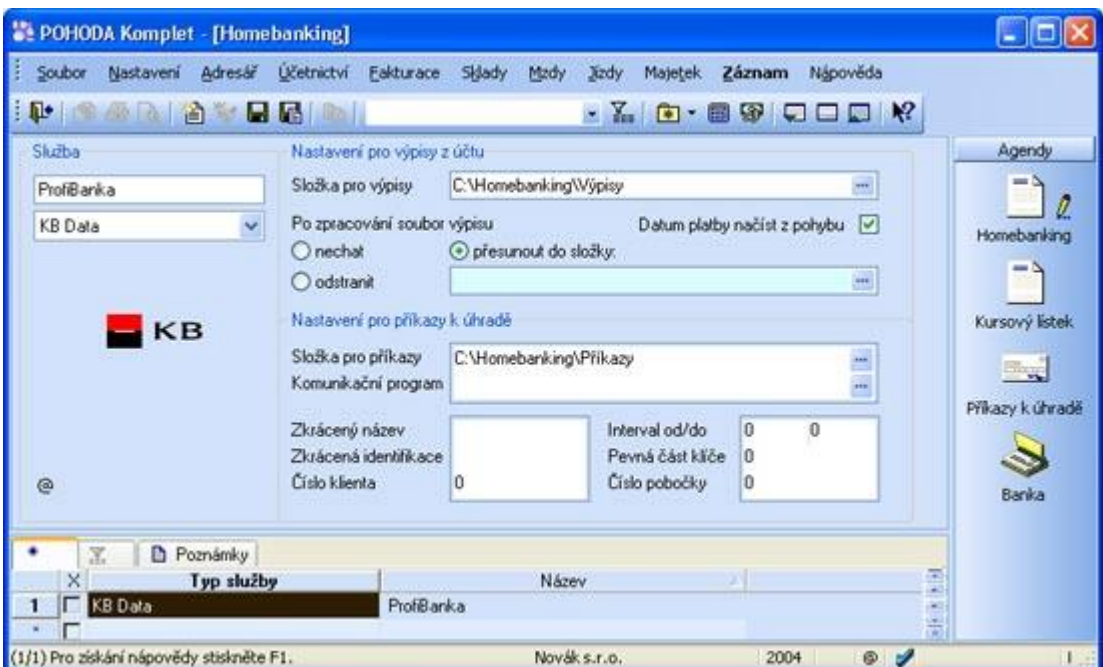

**Tabulka 3: Agenda Banka - homebanking**

#### **3.1.4. Modul Fakturace**

Fakturace, tvoří spolu s účetnictvím a sledováním plateb, jednu z nejdůležitějších částí firemní administrativy. Vždy je spojena s velkým objemem ruční práce, proto je tato agenda v systému POHODA optimalizována tak, aby umožňovala uživatelům co nejjednodušší a nejrychlejší zadávání a z toho vyplývající vysokou efektivitu práce. Je zde umožněno při zadávání využívat adresář obchodních partnerů a provázanost s objednávkami a skladovým hospodářstvím. Program podporuje rozúčtování a evidenci DPH dle zákonných požadavků a orientaci i kontrolu dat usnadňují vazby na účetnictví a ostatní související doklady.

#### **Přijaté objednávky**

Tato složka umožňuje evidenci došlých objednávek. Skladové položky vložené do přijaté objednávky je možné danému odběrateli rezervovat. Objednávku lze poté využít pro automatické vytvoření faktury. Objednané zboží, evidované na skladě, lze do položek objednávky zapsat obvyklým způsobem pomocí Ctrl+S. Informace o svázaných dokladech je k dispozici v záložce Doklady.

#### **Vydané objednávky**

Systém umožňuje řadu funkcí pro rychlé vystavování objednávek. Opakující se objednávky, lze vystavovat pomocí kopie předešlé shodné nebo podobné objednávky. Pokud je více opakujících se typů objednávek, lze pro každý z nich založit a pojmenovat šablonu, která má vše potřebné již vyplněné, a případně stačí dopsat pouze chybějící údaje.

#### **Vydané faktury ,dobropisy a vrubopisy**

V této agendě vystavujeme doklady typu faktura, dobropis a vrubopis. Dobropis umožňuje dodatečně snížit cenu původní faktury. Důvodem pro vystavení dobropisu může být např. dodatečná sleva, vrácení vadného zboží nebo bonifikace za uznanou reklamaci.

Vrubopis umožňuje dodatečně zvýšit cenu původní faktury. Na daňovém vrubopisu musí být vždy uvedeno číslo původního daňového dokladu. Pohoda vyplní pole Text, textem "Daňový vrubopis k dokladu číslo", za který tedy musíte příslušné číslo doplnit.

| Soubor                | Nastavení                                        | <b>Účetnictví</b><br>Adresar                                                | Fakturace<br>Sklady                                          | Mzdy                                            | <b>Majetek</b><br><b>Jizdy</b>                                                               | Záznam                                           | Nápověda |                                                                      |                 |
|-----------------------|--------------------------------------------------|-----------------------------------------------------------------------------|--------------------------------------------------------------|-------------------------------------------------|----------------------------------------------------------------------------------------------|--------------------------------------------------|----------|----------------------------------------------------------------------|-----------------|
|                       | $P$ $\oplus$ $Q$ $\oplus$ $C$ $\oplus$           | <b>G</b> <sub>n</sub>                                                       |                                                              |                                                 |                                                                                              | $\cdot$ $\cdot$ 3                                | 夏日雨      | $\mathbf{R}^2$                                                       |                 |
| Faktura               |                                                  |                                                                             |                                                              | <b>Odběratel</b>                                |                                                                                              |                                                  |          | $\omega$                                                             | Agendy          |
| Typ:<br>Číslo         | Faktura<br>240100004                             | Datum vystavení<br>Datum zd.plnění<br>Dialum Go pripadu<br>Datum splatnosti | 10.03.2004 -<br>10.03.2004 -<br>10.03.2004 v<br>24.03.2004 V | Eirma &<br>Jméno<br><b>Ulice</b><br><b>Obec</b> | Jaromír Novák - Nábutek<br>Jarmila Nováková<br><b>Odbyt</b><br>Chiumova 6<br>315 00 Plzeň 15 |                                                  |          | $\overline{a}$<br>$\cdots$                                           | Vydané faktury  |
| Var.sym.<br>Pár.svm.  | 240100004<br>Předkontace<br>Clenêní DPH          |                                                                             | 1Fv<br>÷<br>$-1$<br><b>UD</b><br>÷<br>$***$                  | <b>IC/DIC</b>                                   | 35896417<br>315-5812318523<br>adresa / dodací adresa /                                       |                                                  |          | $\mathbf{v}$<br>$\cdots$                                             | Vydané zálohové |
| Text                  |                                                  | Fakturujeme Vám montáž stolů dle objednávky                                 |                                                              | Císlo obi.<br>Dat.obj.                          |                                                                                              | Cenu                                             | Sleva 3  | ×.                                                                   | faktury         |
|                       |                                                  |                                                                             |                                                              |                                                 |                                                                                              |                                                  |          |                                                                      |                 |
|                       | Součet položek<br>6311 16 22<br>0.00 5<br>0.00 0 | DPH<br>$+26$<br>1388,45<br>0.00                                             | Celkem<br>7.699.62<br>0.00<br>7 700.00                       | Forma<br><b>Ličet</b><br>Konst.svm.             | příkazem<br>KB<br>0308                                                                       | Středisko<br><b>Cinnost</b><br>÷<br>Zakázka<br>× |          | $\rightarrow$<br>$\overline{\phantom{a}}$<br>٠<br>$\cdots$<br>innis) | Banka<br>- 2    |
|                       | X                                                | Položky faktury                                                             | <b>O</b> Zaúčtování<br><b>O</b> Likvidace                    |                                                 | <b>O</b> Doklady                                                                             | Poznámky                                         |          |                                                                      | Nabidky<br>-    |
| ×                     | Číslo                                            | <b>Datum</b><br>Splatno                                                     | Farna                                                        |                                                 | Celkem                                                                                       | K likvidaci                                      |          |                                                                      |                 |
|                       | 240100002                                        | 11.02.04<br>02.03.04                                                        | Vladimír Simek - JIPO                                        |                                                 | 47 280.00                                                                                    | 0.00                                             |          |                                                                      | Přisaté         |
|                       | 248208001                                        | 18.02.04<br>03 03 04                                                        | Jiří Bahala                                                  |                                                 | 2 974.00                                                                                     | 2974.00                                          |          |                                                                      | objednávky      |
|                       | 240100003                                        | 20.02.04<br>11.03.04                                                        | Argo, a. s.                                                  |                                                 | 14 864 00                                                                                    | 14 864 00                                        |          |                                                                      |                 |
| 3<br>4<br>5<br>Б<br>7 | 240100004<br>240100005                           | 10.03.04<br>24.03.04<br>10.05.04<br>24.05.04                                | Jaromír Novák - Nábyt<br>ZET <sub>310</sub>                  |                                                 | 7 700.00<br>7 320 00                                                                         | 7 700 00<br>0.00                                 |          |                                                                      |                 |

**Tabulka 4: Modul fakturace – Vydané faktury**

#### **Ostatní pohledávky**

Ostatní nefakturační pohledávky se pro přehlednost zapisují do samostatné agendy. POHODA sem navíc automaticky generuje pohledávky nadměrného odpočtu DPH.

#### **Přijaté faktury**

Přijaté faktury je jedna ze tří agend programu Pohoda, do které zapisujeme závazky. V této agendě evidujeme závazky typu Faktura, Dobropis a Vrubopis.

#### **Ostatní závazky**

Ostatní nefakturační závazky, se pro přehlednost zapisují do samostatné agendy. POHODA sem navíc automaticky generuje závazky splátek leasingového majetku, závazky vůči finančnímu úřadu (DPH, DzP), zdravotním pojišťovnám a správě sociálního zabezpečení a další závazky, vyplývající z mezd zaměstnanců.

#### **Příkazy k úhradě**

Závazky lze jednoduše vkládat do příkazů k úhradě. Příkazy lze zapisovat i ručně, bez vazby na závazky. Vytištěný příkaz k úhradě, stačí odnést do banky k proplacení. Pokud má uživatel elektronický přístup do své banky, není třeba připravené příkazy tisknout a osobně odnášet. Všechny zvolené příkazy k úhradě, POHODA uloží pomocí funkcí pro [homebanking](http://www.stormware.cz/pohoda/pt_hb.asp) do souborů, které poté lze načíst do příslušného komunikačního programu a odeslat do banky elektronickou cestou.

#### **3.1.5. Modul skladové hospodářství**

Skladová agenda, se využívá jak pro reálné vedení libovolného počtu skladů, tak pro usnadnění vystavování položkových dokladů. Skladové zásoby se oceňují metodou váženého aritmetického průměru. O pořízení a úbytku skladových zásob, lze v podvojném účetnictví, dle volby uživatele, účtovat způsobem A i B. Vedlejší pořizovací náklady jsou rozpočítávány, podle podílu cen jednotlivých zásob v dodávce. Systém podporuje i záruky, šarže, výrobní čísla, individuální ceníky a jednoduchou aplikaci rozpisu materiálu pro výrobu. Přístupová práva lze definovat až na úroveň jednotlivých skladů. K dispozici je také celá řada funkcí pro přeceňování zásob. Skladové zásoby lze prodávat na internetu, prostřednictvím podporovaných internetových obchodů třetích stran nebo pomocí objednávkového systému STORMWARE eForm. Skladovou evidenci můžeme on-line používat v agendách nabídek, objednávek, faktur, či v agendě Pokladna. Pro maloobrátkový prodej s vazbou na sklady, slouží samostatná agenda Prodejna, ve které lze tisknout prodejní doklady na pokladní tiskárně a na konci směny je zaúčtovat jedním dokladem do pokladny.

#### **Ocenění skladu**

Zásoby se na skladě evidují v pořizovacích cenách, do kterých patří cena pořízení (fakturační cena, clo, spotřební daň) a vedlejší pořizovací náklady (přepravné, skladovací poplatky). Program POHODA, usnadňuje a rozpočítává vedlejší náklady pořízení, podle podílu nákupních cen jednotlivých druhů zásob v dodávce. Umožňuje ke každé dodávce vedlejší náklady zadat i dodatečně, přičemž skladové ceny opět automaticky přepočte. Úbytky zásob ze skladu, se uskutečňují v pořizovacích cenách, ve kterých je materiál evidován. Ocenění skladových zásob stejného druhu, které závisí na jejich nákupních cenách, se v průběhu času samozřejmě mění. Program POHODA umožňuje zachytit tyto změny pomocí metody váženého průměru, kdy se cena zboží na skladě přepočítává průběžně po každém příjmu, resp. v zadaném časovém intervalu.

**Tabulka 5: Modul sklad – agenda prodejní ceny**

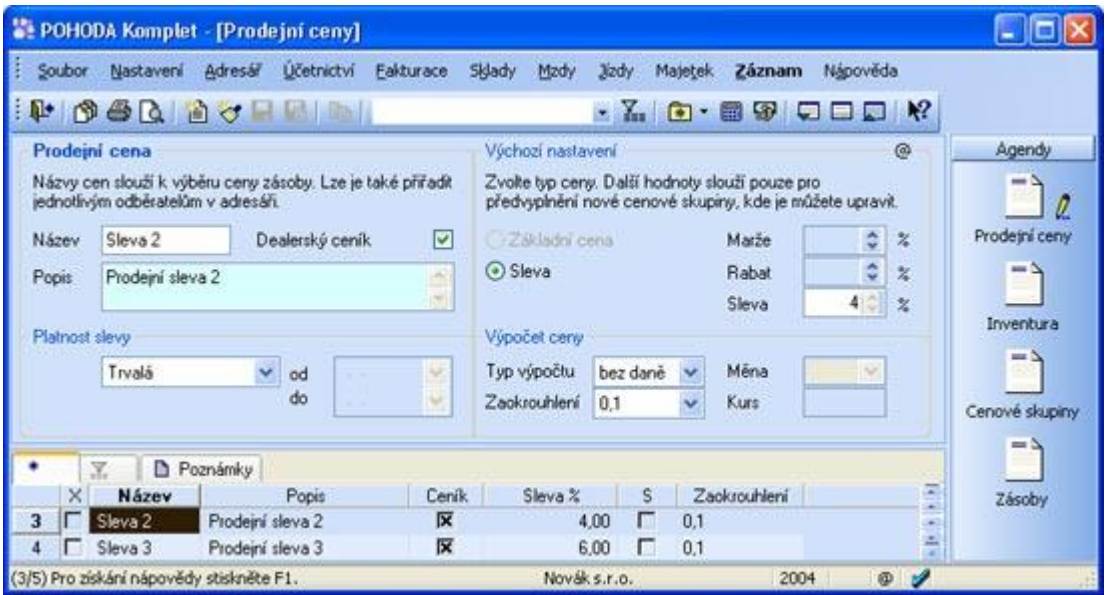

#### **Zásoby**

Tato agenda umožňuje vytvářet a upravovat veškerý sortiment, vedený ve skladu. Dále zobrazuje zásoby všech skladů nebo pouze vybraného skladu. Daný výběr skladu se provádí v agendě Sklady. Každou zásobu lze zatřídit do jiné úrovně hierarchické struktury skladu. Vedle základní prodejní ceny, zobrazené ve formuláři, má Zásoba další ceny v tabulce Slevy, jejichž počet závisí na obsahu agendy Prodejní ceny.

Skladová zásoba může být jedna, z pěti různých typů. A to jednoduché zásoby, tříděné na karty a službu. Karta je běžný typ zásob bez položek a Služba je totéž, ale nesleduje stav zásob. Dalším typem jsou položkové zásoby. Tyto zásoby se skládají z položek zapsaných pomocí Ctrl+S. Rozlišujeme je na soupravu, která se skládá z jednotlivých zásob a při vyskladnění jsou uvedeny na dokladu všechny jednotlivé položky. Dále na Komplet, který je stejný jako Souprava, ale umožňuje upravovat prodejní ceny kompletu, prostřednictvím ruční úpravy částek, v tabulce položek. Poslední je Výrobek, který se skládá z jednotlivých zásob. Ten se naskladňuje pomocí agendy Výroba.

#### **Pohyby**

Seznam skladových pohybů, umožňuje analýzu provedených skladových operací. K tomu je k dispozici celá řada tiskových sestav, k vyhodnocení příjmů, výdejů a zisku. V některých případech postačí rychlý součet částek vybraných pohybů, který lze vyvolat

kliknutím na záhlaví sloupce. Z ní je možno zjistit okamžité stavy zásob, bez ohledu na použitý způsob jejich účtování. .

#### **Inventura**

Inventura se sestavuje vždy k určitému datu, pro všechny sklady nebo pouze pro jeden zvolený sklad. Do inventury je možné zahrnout i zásoby, se kterými nebyl k danému datu proveden žádný pohyb (nebyly přijaty ani vydány). V tabulce jsou uvedeny skutečné a evidenční stavy zásob. Systém vyhotovuje zaúčtování vzniklých mank a přebytků.

## **Příjemka a výdejka**

Agenda slouží pro příjem a výdej zásob ze skladu, bez vazby na účetnictví. Lze ji použít, například pro vyrovnání stavu zásob. Výdej ze skladu s vazbou na účetnictví je možné provádět prostřednictvím vydaných faktur nebo prodeje za hotové. Způsob vytvoření je shodný s příjemkou.

## **Výroba**

Agenda slouží pro zápis výrobních listů. Výrobou rozumíme převod skladových zásob, ze kterých se výrobek skládá na výrobek.

### **Skladové zásoby v daňové evidenci**

V daňové evidenci jsou zásoby evidovány v knize zásob, resp. na skladových kartách. Jejich příjem a výdej zadáváte do programu POHODA jednoduchým a rychlým způsobem. Do peněžního deníku se promítnou pouze změny finančních prostředků, tj. pokud jsou zásoby nakoupeny, či prodány za hotové, resp. byla-li proplacena faktura. Materiál dodaný zákazníkem a převzatý ke zpracování nebo k opravám nesmí být evidován v zásobách. Tento materiál zadáváte do agendy Ostatních závazků, jako ručně vepsané položky bez vazby na sklad.

## **Skladové zásoby v podvojném účetnictví**

Způsob účtování zásob rozhoduje o tom, jakým způsobem se budou pohyby zásob promítat do finančního účetnictví. V minulosti byl způsob A, striktně předepsán pro účetní jednotky
podléhající auditu, toto omezení již neplatí. Jednotka si může zvolit takový způsob, který nejlépe odpovídá jejím potřebám a charakteru skladových operací. Ještě před zahájením práce se musí uživatel programu rozhodnout, zda povede všechny své sklady způsobem A nebo způsobem B, program neumožňuje vedení části skladů jedním a zbytek druhým způsobem.

Při účtování způsobem A se pohyb zásob zachycuje v účetnictví v průběhu celého účetního roku. Údaje o výdajích, vynaložených na pořízení zásob se soustřeďují na příslušných majetkových účtech účtové třídy 1. Výhodou tohoto postupu je okamžitý přehled o finančních prostředcích, které jsou vázány v jednotlivých druzích zásob. Nevýhodou je, při ručním zpracování větší pracnost, při používání programu tato nevýhoda odpadá. Projeví se pouze větším počtem účetních dokladů. .

U způsobu B se v průběhu roku účtují veškeré výdaje na pořízení zásob do nákladů. Na konci účetního období se provede inventura a účty zásob se opraví o zjištěný stav. V průběhu roku nejsou v účetní evidenci dostupné aktuální údaje o stavu zásob.

#### **3.1.6. Modul mzdy**

Mzdová evidence programu POHODA umožňuje zpracování mezd malé a volitelně i velké organizace nad 25 zaměstnanců. Program podporuje penzijní připojištění, životní pojištění, úrazové pojištění, placené zaměstnavatelem. Mzdy jsou automaticky zaúčtovány do deníku a uživatel má možnost provést i roční zúčtování záloh daně z příjmů. Program na přání vytvoří hotovostní doklady a příkaz k úhradě bezhotovostních plateb mezd, srážek, odvodů daní a pojištění.

#### **Personalistika**

Personalistika eviduje údaje o zaměstnancích podniku. Kromě všeobecných údajů pro účely evidence, obsahuje složku mzdových údajů, které jsou podkladem pro výpočet mezd, sociálního a zdravotního pojištění a daně z příjmů. Ke každému zaměstnanci lze nastavit odčitatelné položky, způsoby zdanění a odvody pojistného, pravidelné srážky a nepřítomnost v zaměstnání. K dispozici je celá řada tiskopisů, které jsou navrženy shodně s úředním vzorem a stačí je pouze vytisknout a odevzdat na příslušný úřad nebo instituci. Jedná se například o zápočtový list, přihlášku zaměstnance k pojištění, přehled o vyměřovacích základech a pojistném, přehled o platbě zdravotního pojištění zaměstnavatele a další.

### **Mzdy**

Mzdová agenda je určena pro malé organizace, které zaměstnávají méně než 25 zaměstnanců. Malé organizace neposkytují svým zaměstnancům dávky nemocenského pojištění, to za ně provádí správa sociálního zabezpečení. Evidenci mezd pro velké organizace lze za příplatek dokoupit.

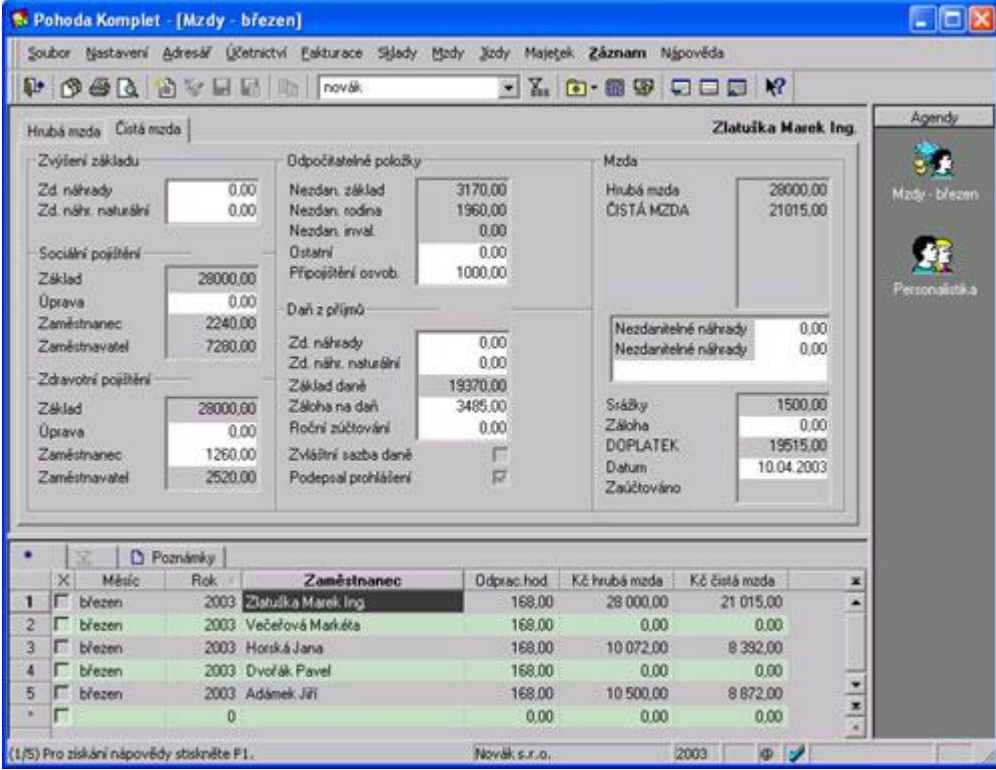

#### <span id="page-37-0"></span>**Tabulka 6: Modul mzdy – ukázka výpočtu čisté mzdy**

### **Pojišťovny**

Agendy slouží k zápisu bankovních účtů, pro úhrady zdravotního a životního pojištění zaměstnanců. Z tohoto seznamu budete moci vybírat pojišťovny zaměstnanců, v agendě Personalistika.

#### **Penzijní fondy**

Agenda slouží k zápisu bankovních účtů pro úhrady příspěvků zaměstnavatele na penzijní připojištění zaměstnanců. Z tohoto seznamu budete moci vybírat penzijní fondy, v agendě Personalistika.

## **3.1.7. Evidence majetku**

Ekonomický systém POHODA řeší do jaké odpisové skupiny zapisovaný majetek zařadit, jak správně vypočítat daňově uznatelné náklady a zanést je do účetnictví, a to pomocí právních předpisů, které systém zdarma obsahuje.

### **Dlouhodobý majetek**

POHODA umožňuje vedení evidence dlouhodobého hmotného a nehmotného majetku, včetně souborů movitých věcí. Automaticky vypočítá a zaúčtuje daňové odpisy. V podvojném účetnictví volitelně zpracuje i účetní odpisy, dle zvoleného odpisového plánu a doby životnosti majetku. Uživatel může zvolit jejich roční nebo měsíční výpočet. Podporuje samozřejmě i technické zhodnocení v dalších letech, či další úpravy, které praxe vyžaduje.

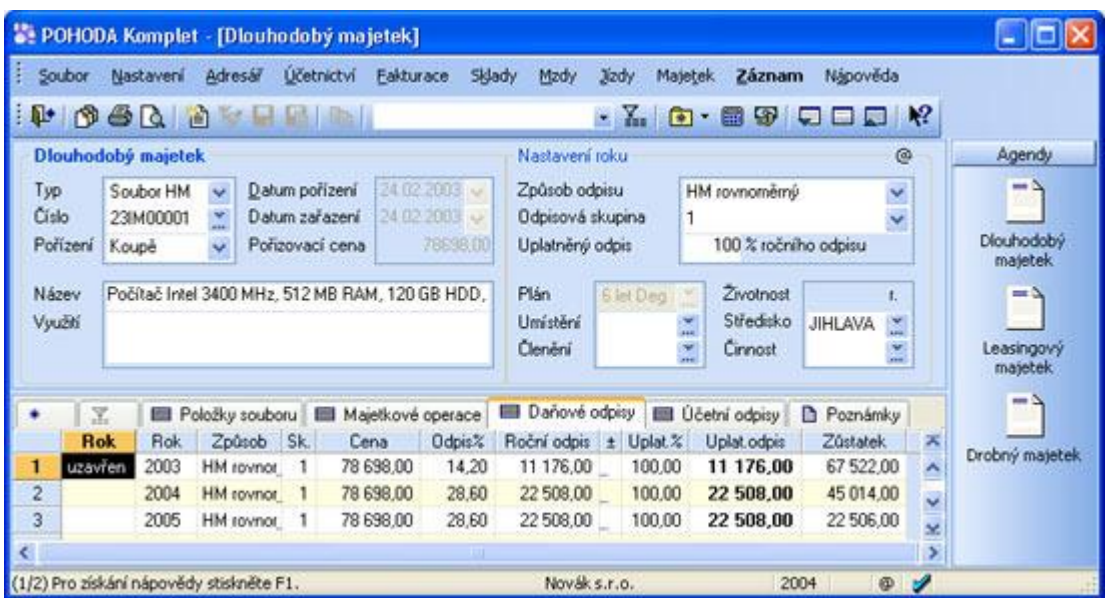

<span id="page-38-0"></span>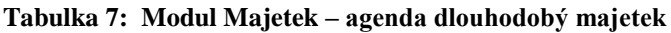

#### **Leasingový majetek**

Se zápisem leasingového majetku vám pomůže průvodce, ve kterém postupně zadáte všechny potřebné údaje. POHODA připraví splátky, podle splátkového kalendáře, pro celou dobu nájmu a postará se o výpočet daňově uznatelných nákladů.

#### **3.1.8. Ostatní doprovodné sestavy**

Dalšími funkcemi, doplňující software, je nabídka Interní doklady, v modulu podvojného účetnictví. Umožňuje například provádět vzájemné zápočty a vystavovat doklady o použití. V modulu Účetnictví lze využívat další funkce programu. Saldokonto sleduje vynulování částek strany MD a D, uvnitř jednotlivých skupin spárovaných dokladů. Pro tyto účely program vybere účetní případy na účtech, které mají v účetním rozvrhu zatrženu volbu Sledovat saldokonto. Další funkcí je Analýza, která slouží k vytváření a tisku uživatelsky definovatelných finančních analýz. Vlastní finanční analýzu založíme obvyklým způsobem, pomocí klávesy Insert nebo kopií jiného záznamu analýzy. Vzorce pro výpočet, názvy jednotlivých řádků sestavy a jejich formát, se zapisuje do tabulky, která se otevře po aktivaci záložky Definice analýzy. Výsledný vzhled a vypočtené hodnoty, získáme prostřednictvím náhledu nebo tisku sestavy Analýza. Nabídka obsahuje připravenou analýzu Cash flow. V programu se používá nepřímá metoda výpočtu. Výpočet není možné navrhnout univerzálně, závisí totiž na používaných účetních postupech a na účetním rozvrhu organizace. Proto je k dispozici předloha, sloužící jako východisko pro vytvoření výkazu dané účetní jednotky. Kromě výkazu cash flow a jeho variant, si můžeme vytvořit libovolný počet dalších sestav, které jsou vhodné zejména pro různé ekonomické ukazatele.

(Internetové stránky firmy Stormware).

## *3.2. Popis účetního softwaru Český podnikatel*

Ekonomický program Český podnikatel, je produktem českobudějovické firmy Slim s.r.o. Tato firma působí na trhu od roku 1990 a je českou firmou, bez zahraniční kapitálové účasti. Jejím cílem je poskytovat kompletní a dlouhodobou podporu účetních, prodejních a dalších evidenčních činností firem a organizací. Firma působí na celém území České republiky a také na Slovensku. Český podnikatel, je nosným programem společnosti. Je to firemní informační systém, pracující v prostředí MS DOS. Je určen pro vedení ekonomické, účetní, prodejní skladové agendy firem, účtujících v soustavě podvojného účetnictví.

Programový komplet může být využíván pro zpracování agend jedné firmy nebo pro více firem. Firma nabízí jednoduchou verzi nebo násobnou verzi programového kompletu.Software lze provozovat jak na lokálním počítači tak v počítačové síti, najednou na více stanicích. Dále je možné se rozhodnout mezi verzí PROFI (jedná se o plnou verzi, která je vhodná např. pro účetní firmy) a verzí LITE (zjednodušenou verzi, určenou pro menší firmy)

Program je rozdělen opět do několika modulů, které jsou spolu navzájem propojeny. Všechny základní moduly jsou seřazeny ve složce Oblast. Dalšími základními částmi programu je servis, kde se nachází ostatní složky, jako jsou Firmy, kde je umožněno zadávání nových firem, či výběr stávajících, Katalogy, Nástroje, Zálohy a Přenos. Tyto složky slouží zejména pro nastavení základních parametrů, pro jejich přehlednost, pro zálohování vytvořených dat, či pro jejich přenos do jiných souborů.

Informaci, v jaké oblasti se v dané chvíli pohybujeme, nás informuje nápis v zeleném podkladu. Pohyb mezi jednotlivými oblastmi, je zajišťován pomocí šipek nebo rychlých kláves, které jsou u jednotlivých oblastí označeny. Nápovědu vyvoláváme pomocí klávesy F1, a nebo je přímo zobrazena na dolní liště, což umožňuje rychlý přehled.

### **3.2.1. Modul účetnictví**

Je možno ho vyvolat horkou klávesou Alt+U. V oblasti účetnictví je možné využívat dva způsoby. A to samostatně, bez návaznosti na ostatní oblasti nebo propojení účetnictví s ostatními oblastmi. Oblast účetnictví slouží zejména k rychlému přehledu již zaúčtovaných operací z jiných modulů softwaru.

### **Evidence**

Složka evidence je rozdělena do třech částí. První částí je zaúčtování. Slouží pro zaúčtování obecných a konkrétních účetních případů, dodatečné zaúčtování prvotních dokladů. Program zde umožňuje zaúčtovat zcela atypické operace, nebo zaúčtování

konkrétního případu, kdy je případ předdefinován v číselníku konkrétních účetních případů. Z dalších možností je výběr přímo dané operace z jednotlivých oblastí, do kterých spadá. Např. nabídne ještě nezaúčtované faktury, prodejky, bankovní výpisy, atd. Pomocí této oblasti, můžeme také hromadně tisknout účetní doklady, prohlížet a opravovat.

#### **Výpisy**

Tato složka umožňuje tisk základních výkazů účetnictví, rozvahy, výkazu zisku a ztrát, cash- flow a dále vyhotovení finanční analýzy.

### **Účty**

Účetní jednotka si zde vytváří účetní rozvrh, využívaný pro daný účetní období. Jedná se o šestimístné číslo účtu, které má tvar SA (syntetický/analytický). Další informací, kterou tato složka poskytuje, je o stavu a obratech účtů analytických, syntetických nebo tříd, celkem.

## **3.2.2. Modul Prodej**

Zde se vyhotovují faktury vydané, prodejky za hotové, urgence, penále, knihy faktur, ceníky atd. Vyvolat jej lze pomocí horkých kláves ALT+P. Modul je rozdělen do několika složek. Jeho základem jsou *Faktury*. Zde dochází k pořizování nových faktur, prohlížení evidence vystavených faktur, jejich opravy, tisk a jejich zaplacení.

Další částí modulu prodeje, je také velmi významná část a to *Prodejky*. Prodejky se vystavují v tom případě, pokud prodáváme za hotové. Program umožňuje vytvářet novou prodejku, nebo vygenerováním prodejky, k evidované výdejce zboží, podle podobné faktury či prodejky. Pokud je systém propojen mezi oblastmi Sklady a Prodej, lze při vystavování prodejky automaticky vygenerovat také výdejku zboží.

Modul dále nabízí další souvislosti týkající se prodeje. Je to například možnost pořizovat zálohové listy. katalogy zboží, individuální ceníky, výpisy faktur, prodejek atd..

#### **3.2.3. Modul Nákup**

Modul Nákup, slouží k evidenci došlých a zálohových faktur. Vyvolává se pomocí horkých kláves ALT+N. Uspořádání je stejné jako u modulu Prodej. Umožňuje přehledné sledování zaplacení faktur a k tomu související pořizování a evidence platebních a inkasních příkazů. Důležitou součástí, je soupis faktur, jako podkladů pro daňové přiznání daně z přidané hodnoty. Výhodou je propojení oblasti Nákup, s oblastí Pokladna, při úhradách faktur v hotovosti.

#### **3.2.4. Modul Banka**

Tento modul je základem pro evidenci a zpracovávání bankovních výpisů, tisk příkazů k úhradě. I zde je možnost rychlého vyvolání, a to pomocí ALT+B. Jeho nejdůležitější částí jsou Příkazy a BV. Příkazy slouží k pořizování, editaci, tisku a rušení bankovních příkazů. Oproti tomu modul BV, umožňuje vytváření bankovních výpisů do evidence, kdy buď výpis vytváříme ručně z klávesnice nebo z dávky z banky. Celý systém je možno propojit, pomocí modemu nebo diskety, s bankou.

#### **3.2.5. Modul Pokladna**

Modul zachycuje všechny pohyby peněz v pokladně a lze ho vyvolat pomocí ALT+L. Systém umožňuje vedení neomezeného počtu pokladen a to i v různých měnách. Přímo v tomto podsystému se vystavují a tisknou pokladní doklady, podkladní kniha, která eviduje všechny uskutečněné platby v hotovosti na jednotlivých pokladnách. Systém nabízí dále možnost propojení oblasti Pokladna s oblastmi Nákup a Prodej, kdy v případě úhrady faktury došlé i vydané a při pořízení prodejky za hotové, je vygenerován automaticky pokladní doklad.

#### **3.2.6. Modul Sklad**

Modul Sklad, je vyvoláván klávesami ALT+A a je určen k evidenci zásob materiálu, výrobků, zboží a obalů. Pohyb zásob se uskutečňuje prostřednictvím příjemek a výdejek. Každý druh zásob je veden na vlastní skladové kartě. Systém umožňuje vedení několika skladů najednou, každý je číselně označen. Nákupní a prodejní ceny, je možno vést v libovolné měně.

#### **3.2.7. Modul Objednávky**

Modul Objednávky, je rozdělen do dvou základních variant. První z nich je možnost pořizování a kontrola plnění objednávek. Vytvářet návrhy zboží k objednání, prohlížení položek objednaného zboží a tím zjištění stavu, po uspokojení objednávky. Druhou částí, je evidence nabídek a ceníků od dodavatelů, včetně možnosti hromadného nahrání nových ceníků.

#### **3.2.8. Modul Zakázky**

Tento modul navazuje na modul Objednávky, kdy po potvrzení objednávky odběratelem, dochází k jejímu předání do výroby. Tím se stává zakázkou. Umožňuje stejné funkce, jako u předchozího modulu. To je evidence, tisk a kontrola plnění.

#### **3.2.9. Modul Majetek**

Modul Majetek, vede inventární karty investičního a neinvestičního, hmotného i nehmotného majetku firmy. Provádí automatický výpočet účetních i daňových odpisů, jejich zaúčtování až na úroveň jednotlivých středisek a s tím související sestavování odpisových plánů.

Software Český podnikatel, vedle výše zmíněných modulů, nabízí řadu pomocných modulů, které poskytují servisní služby jednotlivým oblastem firemních agend. Jsou to například Servis, který vede katalogy firem, číselníky, pomocné nástroje (kalkulačka, kalendář). Parametry, jsou základem pro nastavení vedení jednotlivých modulů a to zejména času, sazeb atd. Posledním modulem je DPH, který je určen k zpracovávání přiznání k dani z přidané hodnoty, evidenci daňových dokladů.

(Internetové stránky firmy Slim)

## **Praktická část**

# **IV. Zpracování části účetnictví ve vybrané firmě v konkrétních účetních programech**

## **4.1. Charakteristika vybrané firmy**

Při posuzování programu jihlavské firmy Stormware jsem použila programu, využívající firmou MS s.r.o. Tato firma působí na trhu již více než 10let. Její vznik je datován od roku 1995, kdy její hlavní náplní, je výroba koster sedacích souprav. Firma začínala na 10 zaměstnancích a postupem času se rozrostla na podnik o 60 zaměstnancích. V roce 2000 rozšířila svou činnost, o šití potahů na kostry sedacích souprav.

Dalším významným mezníkem firmy byla v roce 2002 výstavba haly a přesunutí všech provozů pod jednu střechu.

Podnik vyváží kompletní produkci sedacích souprav výhradně do zahraničí. Významnými odběrateli, jsou zejména německé a švýcarské firmy.

# **4.2. Zpracování účetnictví**

V této části jsem se zaměřila na způsob zaúčtování a vyhotovení dokladů, v jednotlivých programech. Každý program byl vyzkoušen ve stejných modulech. Srovnání proběhlo v nejtypičtějších a nejvyužívanějších účetních případech.

#### *4.2.1. Program Pohoda 2005*

#### *Vedení pokladny*

Vybraná firma zpracovává pokladní evidenci pouze na počítači. Výhodou tohoto způsobu vedení je, že nemůže dojít k chybnému sečtení obratů nebo zůstatků pokladní knihy. Další

předností je, že program sám hlídá chronologické číslování dokladů. Způsob číslování, firma zaváděla na začátku práce s tímto programem,v parametrech. Zde firma zavedla označení pro příjmové pokladní doklady PPD, s číslováním od jedné a pro výdajové pokladní doklady VPD, které jsou číslovány stejným způsobem. Firma nevede pouze korunovou pokladnu, ale i valutovou (EUR). Číslování je stejné, ale označení se liší prvním písmenem a to ZPD a ZVD.

Účetní případy, týkající se pokladny, účtujeme v modulu účetnictví, ve složce pokladna. Složku pokladna můžeme vyvolat také pomocí rychlých kláves CTRL+H.

Nový záznam můžeme vkládat buď pomocí klávesy Insert nebo ikonky na hlavním panelu. Nejdříve je třeba vybrat, o jaký typ operace se jedná, tj. Příjem nebo Výdej. Program automaticky nastaví název pokladního dokladu. Vybereme druh pokladny (hotovostní pokladna se nabízí automaticky). Zadáme číslo dokladu. Pro hotovostní doklady v modulu Pokladna, lze mít zvláštní řady pro příjmové a výdajové doklady nebo číslovat vše v jedné řadě, v tom případě je potřeba nechat pole Typ u této řady prázdné (stiskem mezerníku). Je možné také použít Nastavení volby, číselných řad hotovostních dokladů dle zvolené pokladny, která usnadní zápis dokladů v případě, že chceme číslovat každou pokladnu v samostatné řadě.

Dále vyplníme datum vystavení, platby a zdanitelného plnění, systém sám nabízí systémové datum v každé položce. Položka Předkontace, určuje zaúčtování účetního dokladu do deníku. Předkontace představuje především dvojici účtů, na které bude doklad s touto předkontací zaúčtován v účetním deníku. Rovněž je možné určit dvojice účtů, pro každou sazbu DPH. Seznam předkontací se může doplnit podle potřeby. Dále vybereme z položky Členění DPH odpovídající plnění.

V položce Dodavatel nebo Odběratel, vyplníme veškeré iniciály, týkající se obchodního partnera. Lze s výhodou využít funkce Obchodního adresáře. Dále vyplníme položku, týkající se druhu ceny – např. prodejní ceny, ceny se slevou apod. Pak již zbývá doplnit tabulku, s údaji o částce. Do příslušných řádků, které jsou členěny dle sazby DPH (19% první řádek, 5 % druhý a 0 % třetí řádek), zapíšeme částky bez daně, systém vypočte daň a celkovou částku. Částky lze upravit, dle prvotního dokladu, ručně.

Pokud pracujeme s cizími měnami, příslušným nastavením v sekci Cizí měny, v sekci Globální nastavení, můžeme zapsat doklad v cizí měně tak, že po vložení nového záznamu, nejprve zvolíme valutovou pokladnu výběrem z výklopného seznamu u položky Pokladna.

Formulář, pro zápis dokladu, zobrazí nová pole v sekci Částka v cizí měně. Ostatní položky vyplníme, jako při zápisu běžného dokladu.

Po uložení dokladu, stiskem ikony pro Uložení (diskety), je automaticky provedeno zaúčtování dokladu do deníku, dle vyplněné předkontace. Náhled na záznamy vzniklé v deníku, získáme aktivací záložky Zaúčtování.

#### *Vedení banky*

Firma má zaveden účet pouze u KB, s kterou komunikuje pomocí internetu. Veškeré výpisy denně stahuje z internetu a originální výpisy z banky, chodí pouze jednou měsíčně. Příkazy k úhradě, firma tiskne přímo z programu a odnáší do banky osobně. Výpisy jsou v programu číslovány podle čísla na něm uvedeného. K zaúčtování dochází denně, protože jsou zde rozsáhlé pohyby a účtování měsíční ,by bylo velmi náročné.

Do složky Banka se dostaneme z modulu účetnictví a poté buď přímým poklepem na Banka nebo pomocí horkých kláves CTRL+B.

Systém umožňuje dva způsoby likvidace a to likvidace expresní, dle variabilního symbolu platby a spouští se povelem Likvidace (Ctrl+L) z nabídky Záznam a Komfortní likvidace, s výběrem pohledávky nebo závazku, dle libovolných kritérií se spouští povelem Likvidace, výběrem (Ctrl+Shift+L).Plně zlikvidovaný záznam Pohledávky/Závazku, má údaj ve sloupci K, likvidaci roven nule. Záložka Likvidace, obsahuje informace o provedených úhradách. Způsob zaúčtování, je shodný s postupem v agendě Pokladna.

Pro tradiční zaúčtování položek na bankovním výpisu slouží formulář, podobný formuláři pro evidenci pokladních dokladů. Opět je nutné nejdříve zvolit typ bankovního pohybu (příjem, výdej). Poté zvolíme účet, kterého se bankovní operace týká. Zadáme variabilní symbol platby. Systém Pohoda, rozlišuje datum výpisu a datum platby, tato data tedy vyplníme dle údajů na bankovním výpisu. Dále doplníme číslo výpisu a předkontaci účetního případu, lze ji opět vybrat ze seznamu předkontací. Z adresáře firem (či ručně) vyplníme položky, týkající se odběratele či dodavatele. V položce Protiúčet, vybereme číslo účtu obchodního partnera, včetně názvu bankovního ústavu. Vyplníme specifický a konstantní symbol. Zbývá doplnit částku dle výpisu a formulář je připraven k uložení. Po uložení dokladu, je automaticky provedeno zaúčtování dokladu do deníku, dle vyplněné předkontace.

Každému bankovnímu pohybu (tzn. každému řádku výpisu), odpovídá jeden záznam; tzn. celý bankovní výpis je v modulu Banka, zapsán jedním nebo více řádky. Výpisy jsou přehledně odděleny různou barvou záznamů v tabulce.

Program Pohoda, umožňuje také službu Homebanking. V modulu Banka, zvolíme funkci Načíst výpisy, z nabídky Záznam. Na první stránce Průvodce importu bankovních výpisů, vybereme pomocí "myši" jeden nebo více bankovních účtů, pro které chcete import provést, a stiskneme tlačítko Další. Program umožňuje najednou naimportovat i několik bankovních výpisů z různých bankovních domů, které využívají různé homebankingové služby. Pokud vybereme všechny uvedené účty, při příštím spuštění importu, budou opět všechny uvedené bankovní účty označeny jako vybrané. Na druhé stránce průvodce, vybereme jeden nebo více souborů, které jsme pomocí komunikačního programu získali z banky a nyní je chceme zpracovat. Stiskneme tlačítko Další. V okně jsou zobrazeny všechny soubory, vztahující se k příslušné službě, které se nachází v adresáři, který jsme uvedli v nabídce Homebanking, v položce Výpisy (GPC). Na třetí stránce průvodce se pro kontrolu ještě jednou zobrazí soubory, které budou naimportovány. Svůj výběr potvrdíme opět tlačítkem Další. Jakmile proběhne import jednotlivých bankovních výpisů, můžeme na poslední stránce průvodce zjistit výsledky importu a automatické likvidace. Jeli vše v pořádku, stiskneme tlačítko Dokončit.

V tabulce modulu Banka se objeví nové řádky naimportované z bankovních výpisů. Program vždy ověřuje shodnost čísla bankovního účtu, pro které platí bankovní výpis, s čísly účtů uvedených v nabídce Bankovní účty. Bankovní výpisy, pro účty neuvedené v této nabídce, nelze naimportovat. Naimportovanými bankovními doklady z bankovních výpisů, se program pokusí zlikvidovat jednotlivé pohledávky a závazky, které se potom objeví na záložce Likvidace, u příslušného bankovního dokladu.

#### *Vystavování faktur*

Firma vystavuje jak faktury tuzemské, tak i zahraniční. Pro tuzemské používá označení VF s chronologickým číslováním 50…., kdy první číslo znamená rok vydání. Pro zahraniční faktury využívá označení ZVF, se stejným způsobem číslování. Způsob číslování je podroben potřebám intrastatu, zejména pro jeho snadné vedení. Také v důsledku intrastatu, podnik vede nejen evidenci vystavených faktur, ale i evidenci potvrzených vystavených faktur, od odběratelů.

Vystavovat faktury lze v modulu Fakturace/Vydané faktury, a také lze vyvolat pomocí CTRL+F.

K rychlému vystavování faktur lze využít řadu funkcí. Opakující se faktury, lze vystavovat pomocí kopie předešlé shodné nebo podobné faktury. Pokud je více opakujících se typů faktur, lze pro každý z nich založit a pojmenovat šablonu, která má vše potřebné již vyplněné. Pokud fakturujete stejné zboží nebo služby více odběratelům (např. předplatné časopisu), ušetří nám spoustu času funkce pro hromadnou fakturaci. Ta umožňuje vygenerovat podle vzoru, libovolné množství faktur, pro vybranou skupinu odběratelů. V ostatních případech používáme povel Záznam/Vložit nebo klávesu Insert.

Formulář faktury je rozdělen na dvě části, na záhlaví a fakturační položky. Údaje, jako je datum vystavení, zdanitelné plnění nebo splatnost, předkontace, se vyplňuje stejným způsobem, který je výše popsán u předchozích účetních dokladů. V systému můžeme vystavovat jak faktury bez položek, takzvanou jednoduchou fakturu a položkovou fakturu. Zapisujeme-li položkovou fakturu bez vazby na sklad, text faktury píšeme do polí Text a Poznámka. Do těchto sekcí se dostaneme aktivací kláves ALT+P a zapíšeme název, počet, cenu, sazbu DPH jednotlivých položek a případně další údaje. Každá položka může mít jiné zaúčtování do deníku, do přiznání DPH, může mít jiné středisko, činnost i zakázku. Hodnota se zapisuje přímo do sekce Částka. Částku můžeme zapsat bez DPH, s automatickým dopočítáním daně, nebo do součtového pole zapsat přímo celkovou částku, která se sama rozpočítá na základ a DPH.

Položkovou fakturu, která se používá především k zápisu faktur se skladovými položkami, je možné zapisovat i ručně, bez použití skladu. Zapisujeme-li položkovou fakturu s výdejem ze skladu, stiskneme ALT+F, čímž se přeneseme do pole firma a vybereme adresu z adresáře. Adresa se vloží do faktury, spolu s dalšími údaji. Jedním z nich je i Typ cen, který rozhoduje o cenách fakturovaných skladových položek. Poté stiskneme CTRL+S a vydáme položky ze skladu. Plátce DPH může každé položce přiřadit DPH v jedné sazbě. Každá položka může mít jiné zaúčtování do deníku, do přiznání DPH, může mít jiné středisko, činnost i zakázku.

Pokud chceme na faktuře vyúčtovat dříve proplacenou zálohu, vložíme speciální položku, pro odpočet zálohy, pomocí povelu Záznam/Zálohové faktury. Stiskem kláves Enter nebo povelem Přenést do dokladu, je položka uhrazená záloha, přenesena do aktuální faktury. Systém sám provede zaúčtování vydané faktury.

### *Přijaté faktury*

Přijaté faktury jsou opět číslovány vlastní chronologickou řadou. Tuzemské faktury jsou označeny PF s číslováním 0…. a zahraniční faktury PFZ s číslováním 1…… Každá, takto přijatá faktura, je opatřena daným číslem a datem přijetí. Podnik nevede ruční evidenci došlých faktur,ale pouze knihu faktur v počítači.

Faktury přijaté, se evidují v modulu Fakturace/Přijaté faktury a vyvoláme je pomocí horkých kláves CTRL+P. Nová faktura se zakládá stejným způsobem jako vystavovaná faktura. Také se zde rozdělují na faktury položkové, či jednoduché.

Přijaté faktury lze zapisovat jak rychlým účetním způsobem, tak s podrobným rozepsáním jednotlivých položek. Položky lze zapisovat ručně nebo přímo vkládat ze seznamu skladových zásob. K rychlému a komfortnímu zápisu položek, lze také využít čtečku čárových kódů. Fakturu lze také kompletně vytvořit z objednávky nebo příjemky. Tuto funkci vyvoláme pomocí složky Záznamy/Příjemky. Zde vybereme požadovanou příjemku a její položky přidáme stiskem klávesy Enter nebo povelem Přenést do dokladu.

V praxi je také běžné, že různí dodavatelé zasílají faktury s různým zaokrouhlením. Ani takové doklady není problém zapsat zcela přesně, pomocí funkce pro zaokrouhlení dokladu. Vícenásobné splácení faktur má POHODA plně pod kontrolou. U každé faktury je k dispozici přehled dosud podaných příkazů k úhradě a zaúčtovaných úhrad.

### *Evidence zásob*

Firma eviduje celkem čtyři druhy skladů. Prvním skladem, je sklad řeziva s označením 01. Druhý je sklad pomocného materiálu, s označením 02, dalším je sklad polotovarů, značený 03 a posledním je sklad hotových výrobků, který se značí 04. Příjemky, či výdejky, vždy začínají svojí chronologickou řadu číslem skladu. Příjemky jsou značeny P a výdejky V. K tomu je poté doloženo číslo skladu. Například P01……

Všechny operace, týkající se zásob, se provádí v modulu Sklady. V agendě Sklady jsou uvedeny všechny sklady podniku .

Veškeré pohyby jednotlivých skladových položek obsahuje složka Pohyby. Pohyby skladových příjmů jsou označeny zeleným písmem. Sloupec Částka obsahuje cenu jedné m.j. zásoby z příslušného dokladu. Sloupec Zisk/m.j., obsahuje rozdíl uvedené částky a vážené nákupní ceny zásoby a sloupec Zisk, obsahuje celkový zisk za všechny m.j., na uvedeném pohybu typu Výdej.

Agenda Zásoby zobrazuje pohyby zásob vybraného skladu. Název vybraného skladu a dané skladové zásoby, je indikován v titulkovém řádku. Výběr skladu či položky lze také provádět pomocí lišty, umístěné na levé straně. Zde jsou uvedeny všechny sklady a skladové položky, náležící do jednotlivých skladů dané firmy. Vytváří se zde nové skladové karty pomocí klávesy Insert nebo přímým poklepem na horní liště.

Nezbytnými úkony náležícími ke skladu je vystavování příjemek a výdejek. Lze je používat například pro vyrovnání stavu zásob, či pro vlastní výrobu. Příjem, s vazbou na účetnictví, je možné provádět prostřednictvím přijatých faktur. A to pomocí funkce Záznam, kde se vybere složka Přijaté faktury. Zde dojde k označení vybrané faktury a k přenesení do příjemky. Systém automaticky vytvoří příjemku, s položkami uvedené na faktuře. Výdejku můžeme oproti tomu buď přenést z objednávky, či příjemky, stejným způsobem.

Skladová příjemka, či výdejka, se skládá ze záhlaví, které je společné všem položkám, a z jednotlivých položek. Položky, které nejsou přeneseny pomocí funkce Záznam, lze vybrat pomocí pravého tlačítka "myši" a přesunout se do agendy skladu. Zde můžeme označit jednotlivé položky, uvést množství a cenu. Pomocí této funkce můžeme přijmout, či vydat, libovolný počet položek najednou.

Povel Záznam/Sklady-> (Ctrl+S), otevře seznam skladových zásob typu Výrobek, ze kterého lze vybrat požadovaný výrobek, vložit jej jako položku záznamu v agendě Výroba a zapsat vyráběné množství. Po uložení, bude stav zásob tvořících výrobek snížen o příslušný počet jednotek a stav zásoby typu Výrobek, naopak zvýšen o zapsané vyráběné množství. Modul Pohoda neumožňuje evidenci výrobních čísel materiálu, ze kterého se výrobek skládá.

### *Zúčtování mezd*

Ve firmě nedochází k samotnému výpočtu mezd, ale pouze k přípravě podkladů. Údaje o docházce, jsou uvedeny na evidenčních kartách. Každý ze zaměstnanců má své evidenční číslo a jsou rozděleny na dvě směny a dva druhy pracovišť. Prvním pracovištěm je truhlárna, kde mají zaměstnanci mzdu hodinovou. Dalším pracovištěm je šírna, kde je mzda úkolová. Samostatnou skupinou jsou THP pracovníci, kteří mají mzdu pevnou.

Celkovou agendu mezd vedeme ve stejnojmenné agendě Mzdy. Tato agenda je rozdělena na Personalistiku a Mzdy. V personalistice je nutno ke každému zaměstnanci vyplnit formulář Zaměstnanec, Pracovní poměr, Pojištění a volitelně i Doplňkové údaje. Nezbytné je správné vyplnění tabulky Daně a pojistné, každého zaměstnance. Srážky a nepřítomnost, se zapisují do dalších samostatných tabulek. Veškeré údaje je třeba pečlivě vyplnit a vždy znovu zaktualizovat a zkontrolovat před každým měsíčním zpracováním mezd. Úpravu je třeba provést před zpracováním mezd měsíce, od kterého změna platí. Systém také pomocí složky Záznam, umožňuje zaúčtovat zálohy, roční zúčtování záloh, ale také pomocí internetu přihlášku, či odhlášku zaměstnanců nebo odeslání evidenčního důchodového listu. Dále zde můžeme provést výpočet a zaúčtování zákonného pojištění odpovědnosti zaměstnavatele za škodu, při pracovním úrazu nebo nemoci z povolání.

Zavedení mezd provádíme povelem Mzdy/měsíc. Výpočty mezd jsou prováděny měsíčně. Výpočet vychází ze mzdových údajů uvedených v personalistice, z nominálního fondu pracovní doby příslušného měsíce a ze zadaných údajů o neodpracované době. Jednotlivé měsíční výpočty se archivují a je možné je opravovat do té doby, dokud nebyly zaúčtovány do účetnictví. Zvolíme pak např. povel Mzdy/Leden a zkontrolujeme a upravíme vygenerované mzdy. Pokud je třeba opravit nastavení v Personalistice, smažeme mzdy daného měsíce povelem Záznam/Smazat vše a opakujeme vše znova. Poté můžeme vytisknout všechny potřebné výstupní sestavy a mzdy zaúčtovat. Zaúčtování provádíme opět pomocí složky Záznam/Zaúčtovat mzdy. Celým tímto úkonem nás provází Průvodce. Poté jsou vytvořeny doklady v jednotlivých agendách závazků, či pokladně.

### *Evidence Majetku*

Firma označuje dlouhodobý hmotný majetek DHM, dlouhodobý nehmotný majetek DNM a drobný dlouhodobý majetek označením DDM. Každý druh majetku má svou vlastní číselnou řadu.

Majetek účetní jednotky je evidován v samostatném modulu Majetek. Při zápisu hmotného a nehmotného majetku, program automaticky generuje majetkové operace.

Nový záznam vložíme klávesou Insert. Typ majetku je předvyplněn na HM (hmotný), změníme jej, pokud zapisujeme nehmotný, drobný hmotný nebo drobný nehmotný dlouhodobý majetek. Číslo je předvyplněné dle nastavení. Pokud vyhovuje, přesuneme se na položku Pořízení, kde vybereme odpovídající způsob pořízení majetku. Pokud předvyplněné Číslo majetku nevyhovuje, zvolíme jinou číselnou řadu po stisku F4 (nebo myší).

Data pořízení a zařazení jsou vyplněna dle systémových dat. Pokud ponecháme obě data shodná, program vygeneruje majetkovou operaci zařazení. Pokud budou data rozdílná, program vygeneruje majetkové operace pořízení a zařazení. Chceme-li účtovat o pořízení i v prvním případě, zapíšeme tuto operaci ručně do položky Majetkové operace. Chceme-li nyní zapsat pouze pořízení a majetek zařadit později, smažeme Datum zařazení (stiskem Shift+End, Delete).

Dále uvedeme pořizovací cenu majetku do položky Cena, název majetku do stejnojmenné položky. Způsob odpisu je předvyplněn na Rovnoměrný, lze jej změnit dle potřeby, totéž se týká položek Odpisová skupina a Uplatněný odpis. Chceme-li použít účetní odpisy, zvolíme položku Plán účetních odpisů. Stiskem kláves Ctrl+Enter (nebo ikonou diskety) uložíme záznam. Po uložení můžeme zkontrolovat zaúčtování odpisu v deníku. Záznam odpisu v deníku má datum 31.12. účetního roku.

#### *Evidence DPH*

Firma je měsíčním plátcem DPH.

Toto přiznání najdeme v modulu Účetnictví/Přiznání DPH. Po zadání účetního období a období, za které se přiznání sestavuje, se na obrazovce objeví formulář daňového přiznání.

Program automaticky zpracuje přiznání z údajů, uvedených v daňových dokladech a uloží výsledky do nového záznamu. Všechny vypočtené údaje uvede ve formuláři. Všechny doklady v oblasti Pokladna, Vydané faktury a Ostatní pohledávky, Přijaté faktury a Ostatní závazky, které mají datum uskutečnění zdanitelného plnění spadající do zvoleného období, označí na formuláři zkratkou zdaňovacího období ve tvaru (1q) před polem Členění DPH (v závorce je uvedeno číslo měsíce nebo kvartálu). Tyto doklady jsou uzamčeny proti opravám.

Lze tisknout sestavu Přiznání k dani z přidané hodnoty, odpovídající úřednímu vzoru a jsou-li k dispozici podklady pro zvolené přiznání, také sestavu Podklady k dani z přidané hodnoty, obsahující soupisku daňových dokladů, zahrnutých do přiznání. Tuto sestavu je možné tisknout jen pro nově vystavené přiznání.

Dále je možné vytisknout Doklady, nezahrnuté do přijatých zdanitelných plnění, Doklady nezahrnuté do uskutečněných zdanitelných plnění a soupisku Vystavená přiznání. Rovněž je možné využít tiskovou sestavu Roční koeficient, která se vypočte ze všech řádných a dodatečných přiznání v roce, pokud je používán koeficient podle §20 zákona o DPH.

Program rovněž umožňuje vystavit Doklady o použití a Opravné doklady, jejichž používání je vymezeno zákonem číslo 588/1992 Sb. o dani z přidané hodnoty.

#### *Uzávěrkové operace*

Účetní uzávěrku provedeme v modulu Účetnictví/Uzávěrka/Účetní uzávěrka. Tato funkce provede uzavření účtů. Zůstatky jednotlivých rozvahových účtů, zaúčtuje proti závěrkovému účtu 702. Zůstatky výsledkových účtů, převede jediným zápisem na účet 710. Tím se zůstatky účtů vynulují a účetnictví je připraveno k provedení datové uzávěrky. Poté dojde k přerozdělení hospodářského výsledku na jiné účty. Poté je možno uskutečnit tisk sestav Rozvahy a Výkazu zisku a ztrát. Tisk vyhotovujeme v modulu Účetnictví/Účetní deník, kde poté ve složce Soubor, otevřeme Tiskové sestavy, kde vybereme potřebný rozsah sestav.

Pro převod potřebných údajů z roku na rok, slouží Datová uzávěrka a to v Účetnictví/Uzávěrka/Datová uzávěrka.

## *4.2.2. Účetní program Český podnikatel*

#### *Vedení pokladny*

Formulář pro pořízení příjmového a výdajového pokladního dokladu, je v modulu Pokladna/Evidence/Příjem hotovosti nebo Výdej hotovosti. Po výběru příslušné operace, se na obrazovce objeví formulář, který je pro oba pokladní doklady podobný. Do modulu pokladna lze vstoupit pomocí horkých kláves ALT+L.Vyplní se datum vystavení pokladního dokladu, systém sám nabízí systémové datum a datum plnění pro evidenci DPH. Mezi jednotlivými položkami se pohybujeme pomocí klávesy Enter. Dále se vyplní položka Doklad, mezerníkem lze vybrat příslušný druh - běžný, úhrada faktury došlé nebo vydané aj. Vyplní se Firma, zde je možné využít adresáře obchodních partnerů, který lze vyvolat pomocí funkční klávesy F10, a po zvolení kódu z adresáře, se veškeré iniciály včetně daňového identifikačního čísla, doplní automaticky. Pokud daná firma není v adresáři obchodních partnerů, lze ji zadat do adresáře stiskem klávesy Insert.

Dále ve formuláři vyplníme Částku, a to částku včetně daně z přidané hodnoty, v další položce vybereme klávesou F10 příslušný druh plnění DPH, na obrazovku se zapíše jako kód DPH, program automaticky doplní sazbu a vypočítá částku DPH a částku bez DPH. Pokud údaje neodpovídají částce na prvotním dokladu, musíme tuto částku ručně opravit.

V položce Kód, vybereme funkční klávesou F10 kód, pro zaúčtování pokladního dokladu. Není-li v nabídce příslušný kód, lze ho do číselníku vložit pomocí klávesy Insert. Zbývá doplnit Účel platby, a to buď ručně nebo pomocí Katalogu frází, který jsme vyvolali klávesou F10.

Po vyplnění všech položek, můžeme doklad zaúčtovat. Děje se tak po odsouhlasení všech položek automaticky, pokud je v Parametrech, nastaveno účtování ihned po pořízení. Software sám, na účetním dokladu, doplní všechny údaje z pokladního dokladu. Je třeba zkontrolovat, zda-li strana Má dáti, se rovná straně Dal. Není-li tomu tak, systém sám na tuto chybu upozorní. Je-li vše v pořádku, klávesou F2 uložíme účetní doklad. Systém se zeptá, zda-li se má tento doklad vytisknout. Software nás po uložení účetního dokladu vrátí k pokladní stvrzence, kde se opět dotazuje na tisk. Klávesou Esc, se vrátíme na nový pokladní doklad. Nechceme-li dále účtovat pokladní doklady, klávesou Esc, je možné skončit pořizování dokladů.

V nabídce Pokladna/Evidence, je možné prohlížení, opravy a tisk pokladních příjemek a výdejek, ve stejnojmenné nabídce. Zaúčtované pokladní doklady však již nelze opravovat.Další důležitou funkcí je Přenos, do úhrad faktur. Systém nabídne možnost vybrat mezi hromadným či jednotlivým přenosem. Poté vybrané pokladní platby, vygenerují věty v souboru úhrad faktur.

V nabídce Pokladna/Výpisy lze vytisknout pokladní doklad a to po stisknutí písmene T pro tisk.

#### *Vedení banky*

Pořídit bankovní výpis lze v modulu Banka/BV/Pořízení bankovního výpisu nebo stisktem kláves ALT+B. Nejprve je nutné zadat číslo bankovního výpisu, po stisku klávesy F10 lze vybrat řadu výpisů z číselníku, který obsahuje všechny bankovní účty firmy. Po výběru čísla bankovního výpisu, se teprve objeví formulář pro pořízení bankovního výpisu. Nejprve je třeba vybrat Směr, (tj. směr peněžních toků) pomocí mezerníku + (ve prospěch účtu) nebo - (na vrub účtu). Dále zadáme datum dle originálního dokladu. Následuje

důležitá položka Variabilní symbol. Po stisku klávesy F10 nám systém nabídne seznam všech úhrad, které připadají v úvahu. Dle variabilního symbolu lze vybrat odpovídající položku a jejím odsouhlasením, se vyplní všechny zbývající položky formuláře. Stačí zkontrolovat číslo účtu předkontace a odsouhlasit jej klávesou Enter. Program automaticky nabídne další řádek výpisu. Dojde-li k tomu, že neznáme variabilní symbol platby, musíme položky formuláře vyplnit ručně. Zadáváme číslo účtu, firmu (tu lze opět nalézt v adresáři firem), název účtu, konstantní případně specifický symbol, částku a měnu, číslo účtu pro předkontaci. Jednotlivé řádky výpisu se přehledně zobrazují na obrazovce. Pro zaúčtování bankovního výpisu, je nutno zvolit v modulu Banka/BV/ příkaz Zaúčtování BV. Poté je třeba přenést bankovní výpis do úhrad faktur, v nabídce Banka/BV/Přenos do úhrad faktur. V oblasti Banka je také možné nadefinovat stále se opakující platby. Nastavení se provádí v Banka/Číselníky/Kódy debetů - nebo Kódy kreditů +. Zde je možné klávesou Insert, přidat další kód debetu nebo kreditu, včetně čísla účtu, variabilního a konstantního symbolu, částky a dalších opakujících se údajů. Tento kód je možné použít jak při vytváření převodních příkazů, tak při pořizování bankovních výpisů.

Příkazy k úhradě, lze také vytvořit v modulu Banka/Příkazy/Pořízení a Opravy. Klávesou Insert, vytvoříme nový formulář, který je podobný formuláři bankovního výpisu. Systém také umožňuje vedení bankovních operací elektronickou cestou. A to příkazy Export do ABO, pro odeslání příkazu nebo Import z ABO, pro zaevidování výpisu.

#### *Vystavování faktur*

Faktury se vystavují v modulu Prodej/Faktury/Pořízení faktury.Zde vybereme buď složku Nová faktura nebo je možno vytvářet faktury dle podobných faktur, prodejek, zakázek. Ve formuláři se vyplní automaticky nejdříve číslo faktury. Dále vyplníme kód odběratele dle seznamu kódů z adresáře a systém sám doplní veškeré iniciály odběratele. Je-li příjemcem osoba jiná než odběratel, vyplníme stejným způsobem i položku Příjemce. Zadáme datum pořízení faktury, systém sám opět nabízí systémové datum. Potvrdíme datum uskutečněného zdanitelného plnění, liší-li se od data pořízení faktury, zadáme jej ručně. Systém sám, dle nastavení, vyplní datum splatnosti faktury. Dále vyplníme konstantní symbol, předmět a měnu. Pomocí mezerníku vybereme odpovídající způsob úhrady. Při bezhotovostní úhradě, je nutné zadat číslo bankovního účtu.

Následně se objeví druhá strana formuláře, kde je možno vybrat ze seznamu úvodní frázi vystavené faktury. Z katalogu zboží a služeb vybereme odpovídající položku (opět pomocí

F10). Systém další položky formuláře doplní sám, na základě údajů z katalogu (text, jednotkovou prodejní cenu, druh plnění DPH a kód prodeje - předkontaci). Zbývá doplnit položku Množství. Program sám doplní cenu bez DPH za měrnou jednotku, cenu celkovou bez DPH, dále pak cenu včetně DPH za měrnou jednotku a cenu celkovou včetně DPH. Tento postup lze opakovat i u dalších položek faktury. Po skončení zadávání, stiskneme klávesu F2 pro uložení a systém uloží data na disk. Poté můžeme nahlédnout na vystavenou fakturu, překontrolovat ji a poté uložit celou fakturu klávesou F2 a na to vytisknout stiskem klávesy T. Po tisku je možné fakturu ihned zaúčtovat. Přenos do knihy pohledávek se děje automaticky, seznam vystavených faktur lze nalézt v nabídce Prodej/Výpisy/Výpisy faktur.

#### *Přijaté faktury*

Při zápisu přijaté faktury z tuzemska, se v modulu Nákup/Evidence/Pořízení FD, zadá povel Nová faktura. Objeví se formulář, kde vyplníme číslo faktury. Dále vyplníme číslo došlé faktury, variabilní symbol a konstantní symbol, dle údajů na faktuře. Poté vyplníme položku Dodavatel, výběrem z adresáře pomocí klávesy F10 nebo ručně. Při výběru z adresáře, software sám doplní veškeré iniciály, včetně čísla bankovního spojení na dodavatele. Způsob úhrady faktury, je možno zvolit pomocí mezerníku (hotově, převodem, platba kartou, složenkou aj.). Dále je nutné vyplnit, kdy faktura došla, datum zdanitelného plnění a datum splatnosti, dle údajů na faktuře. Předcházela-li přijaté faktuře objednávka, či zálohový list, je třeba vyplnit i číslo objednávky a zálohového listu. V případě zálohového listu systém sám sníží celkovou fakturovanou částku. Proběhne-li platba faktury bezhotovostně, je třeba vyplnit i účet, ze kterého se platba uskuteční.

Dále vyplníme Předmět, který lze vybrat z Katalogu frází, Měnu - u tuzemské faktury vybereme CZK. Zadáme celkovou fakturovanou částku. Systém sám dopočítá položku Zbývá, ta se od celkové fakturované částky může lišit právě při existenci zálohového listu. Program má dvě položky pro DPH - pro daň 5 % a pro daň 19 %, do příslušné položky pro DPH, zapíšeme částku DPH dle faktury. Po odsouhlasení této částky, nás systém zavede na novou stránku formuláře, kde je třeba zadat kódy nákupu. V prvním řádku vyplníme kód DPH (např. DPH 5 % a příslušný účet 343 včetně analytického členění). V druhém řádku vybereme druh nákupu (např. pořízení materiálu a účet 111) a druh plnění DPH (např. 5 % z tuzemska a 100 % nárok na odpočet), částku systém vypočítá sám, ale lze ji upravit a systém sám doplní částku, dle údaje z první strany formuláře. Ve třetím řádku lze částky upravit pomocí zaokrouhlení. Zbývá pak doplnit konto strany Dal, software sám nabízí účet 321 - Dodavatelé, ale lze je dle potřeby přepsat a doplnit, o analytické účty.

Zaúčtování probíhá automaticky, po stisknutí klávesy F2 pro uložení formuláře. Při správném nastavení předkontací, stačí položky v účetnictví zkontrolovat a opět klávesou F2 uložit. Systém se pak po dotazu na tisk účetního případu vrací zpět na pořízení faktur došlých.

Formulář faktury si lze prohlédnout a vytisknout v nabídce Nákup/Evidence/Prohlížení a opravy FD. Na již zaúčtované došlé faktury, lze nahlédnout pouze po stisku klávesy F3 v seznamu všech faktur, v nezaúčtovaných fakturách lze změnit prakticky cokoliv, po stisku klávesy Enter. V nabídce Nákup/Evidence/Zaplacení faktury, lze provést zaplacení došlé faktury.

### *Evidence zásob*

Zásoby se evidují v modulu Sklad. Pro vystavování příjemek nebo výdejek, slouží složka Evidence. Zde můžeme vybrat buď Příjem na sklad nebo Výdej ze skladu. Způsob vystavování je u obou stejné. Pro příklad si uvedeme například vystavení příjemky. Po stisknu klávesy Ester, se dostaneme do Příjemky zboží. Zde systém automaticky nabídne systémové číslování. Poté vyplníme datum a dodavatele, kterého vyhledáme ze seznamu. Seznam se zobrazí pomocí F10. Na to vyplníme Kód příjmu, to nám ulehčí nabídka vyvolaná klávesou F10 a vyplníme číslo skladu, pro který je uskutečňován příjem. Pomocí klávesy Enter se posouváme po jednotlivých polích (doklad na základě kterého je příjemka, měna atd.) až se dostaneme do položek. Zde ze skladových položek (opět vyvolané klávesou F10), vybereme skladové položky. Ke každé z nich napíšeme počet kusů, nákupní cenu a systém sám dopočítá celkovou sumu příjemky. K uložení stiskneme klávesu F2. Pro přehled pohybů skladových položek, slouží funkce Sklad/Výpisy/ Výpisy pohybů či stavů.

### *Mzdová evidence*

Program Český podnikatel neobsahuje modul Mzdy a pokud tedy firma chce sama zajišťovat mzdovou evidenci, je nutno přikoupit jiný software, pro jejich výpočet. I tento program lze od firmy Slim, s.r.o., zakoupit pod názvem PS Mzdy. V tomto programu se

vypočítají hrubé mzdy, zálohy na daň z příjmů, zdravotní a sociální pojištění. Výkaz zdravotního pojištění se zpracuje podle jednotlivých zdravotních pojišťoven.

### *Evidence majetku*

Dlouhodobý hmotný a nehmotný majetek, se eviduje v modulu Majetek/Evidence/Karty. V tomtéž modulu lze evidovat i drobný dlouhodobý majetek. Novou položku dlouhodobého majetku (inventární kartu), pořídíme pomocí klávesy Insert. Vyplníme číslo dokladu, název majetku, kód SKP (skupinové klasifikace produktu), druh majetku (hmotný, nehmotný), v případě drobného majetku zakřížkujeme mezerníkem i tuto položku. Dále vyplníme údaje týkající se pořízení majetku - datum pořízení, způsob pořízení, druh dokladu, datum, od kterého je majetek v užívání. Další položky se týkají účtů, na které se bude majetek účtovat - účet majetku, účet odpisů a účet oprávek, včetně analytické evidence. Dále je možno zadat údaje, související s účetním odpisováním majetku. Klávesou F10 lze vybrat typ odpisu, dále zadáme pořizovací cenu majetku a datum posledního odpisu. U položek, týkajících se daňových odpisů, vyplníme typ odpisu (lineární, zrychlený), odpisovou skupinu, vstupní cenu majetku. Další položky formuláře pojednávají o technických parametrech majetku, po jejich vyplnění a uložení celého formuláře klávesou F2, systém zapíše data na disk. Současně nabídne zaúčtování pořízení nového dlouhodobého majetku.

Odpisování majetku, se uskutečňuje v nabídce Majetek/Evidence/. Nejprve je dobré prohlédnout si Plán odpisů. Po jeho odsouhlasení, postoupíme k zaúčtování odpisů v nabídce Majetek/Evidence/Odpisy-provedení. Provedou se jak účetní, tak daňové odpisy.

#### *Evidence DPH*

Evidenci DPH nalezneme v samostatném modulu DPH. V tomto modulu nám systém umožňuje přidání jiného daňového dokladu vydaného nebo přijatého do evidence. Ale zejména slouží k tisku sestav, souvisejících s DPH. Tuto funkci nalezneme ve složce Výpisy/Výpisy DPH. V této nabídce je jak přiznání k této dani, tak i výpisy dle jednotlivých sazeb, či plnění.

Pro sestavení daňového přiznání, systém využívá podkladů z modulu Pokladna, Nákup a Prodej. Výkaz DPH se nesestavuje za daňové doklady, které jsou zapsané pouze do účetního deníku.Po spuštění funkce Výpisy DPH/Sestavení daňového přiznání DPH, se

objeví vstupní formulář, kde doplníme období, za které výkaz sestavujeme. Formulář zcela odpovídá tištěnému formuláři finančního úřadu, takže jej stačí jen vytisknout stiskem klávesy T pro tisk, podepsat a zaslat na Finanční úřad.

### *Uzávěrkové operace*

Účetní uzávěrku provedeme v modulu Účetnictví/Různé/Uzávěrka. Zde jsou nabídnuty tři kroky a to Uzavření účtů, Otevření nového roku a Otevření rozvahových účtů. Krok Uzavření účtů znamená, že zůstatky jsou přeúčtovány na konečný účet rozvažný a na účet HV. HV je převeden z účtu HV, na konečný účet rozvažný. Druhým krokem je změna dat účetních období, přesun účetních dat o jedno období dozadu. Třetím krokem je převedení počátečních zůstatků na jednotlivé rozvahové účty, z počátečního účtu rozvažného. Jednotlivé úkony na sebe navazují a systém nedovolí jejich přesunutí. Poté je možno uskutečnit tisk sestav Rozvahy a Výkazu zisku a ztrát. Tisk vyhotovujeme v modulu Účetnictví/Výpisy, kde

vybereme potřebný rozsah sestav.

# **V. Vyhodnocení rozdílů v použitých programech pro zpracování účetnictví**

Vyhodnocení programů je rozděleno, na porovnání programové části a na zhodnocení dodavatelských služeb.

## **5.1. Vyhodnocení programové části**

## **5.1.1. Zhodnocení systému POHODA**

Účetní systém POHODA pracuje v prostřední WINDOWS a spolupracuje s produkty řady MS Office a vyniká srovnatelným uživatelským komfortem.

POHODU je možno zakoupit v několika verzích, podle používaných agend, odděleně pro daňovou evidenci a pro účetnictví, testovaná verze KOMPLET, zahrnuje obě soustavy a všechny standardní agendy. Závazky a pohledávky jsou členěny do tří skupin – daňové doklady – faktury, zálohové doklady a ostatní doklady (např. závazky z pojištění,…). Jednotlivé doklady se zapisují do agend velice jednoduchým a uživatelsky příjemným způsobem. Agendy programu jsou vzájemně svázány a systém je jednoznačný svojí přehledností. Při vkládání dokladů do jednotlivých agend (fakturace, banka, pokladna atd.), má uživatel vždy k dispozici ve spodní části obrazovky, seznam všech uložených dokladů a v horní části probíhá vkládání nového záznamu, či editace vybraného dokladu. Dále má uživatel k dispozici záložky, pomocí kterých může snadno získávat podrobné informace o zvoleném dokladu, informace o jeho zaúčtování, informace o položkách faktury, přehled spárovaných dokladů a seznam souvisejících dokladů, např. u vydané faktury za zboží – informace o výdejce, která se vztahuje k dané faktuře. Mezi další záložky patří například záložka Zaúčtování, na které se po jediném kliknutí "myši", objeví zaúčtování do deníku, Likvidace – objeví se likvidační doklad a doklady, tj. doklady svázané s vypisovaným dokladem. Pokud záložky mají náplň, objeví se u jejich nadpisu žlutý symbol, v opačném případně jsou nepodbarvené.

Toto uspořádání umožňuje uživateli provádět většinu operací s dokladem (vkládání, opravy, prohlížení, mazání atd.) v rámci jednoho okna, bez nutnosti přepínat se do jiných

částí programu. Vkládání podobných dokladů, velmi urychluje funkce kopírování, stačí pouze kurzorem označit doklad, jehož kopii chceme vytvořit, a potom stisknout kombinaci kláves CTRL+K a dojde k vytvoření kopie dokladu, potom stačí např. změnit datum a máme uložený další doklad, program sám zajistí přidělení následujícího čísla v číselné řadě. Pro další urychlení zápisu, si lze vytvořit vzory nejčastěji používaných typových dokladů,tzv.šablony.

Systém nám taky neustále zobrazuje stav finančních prostředků, pohledávek, závazků, nejbližší termíny daňového kalendáře a další informace. Mezi výborné přednosti systému patří i možnost otevření několika modulů najednou a jejich zobrazení na pravé liště obrazovky, vedle aktuálně zobrazené složky přes celou obrazovku.

Celý program lze ovládat jak pomocí "myši", tak pomocí klávesnice. Pohyb v jednotlivých formulářích značně usnadňuje používání myši.

Velikou výhodou je, že POHODA tiskne veškeré požadované sestavy, jako jsou přihlášky, odhlášky na OSSZ, VZP, sestavy pro roční zúčtování daně z příjmu zaměstnanců i přehledy pro vyúčtování zálohové i srážkové daně z příjmů. Dále umožňuje tisknout sestavy pro Intrastat a souhrnné hlášení.

Mezi další výhody patří, že v jednom programu můžeme mít neustále k dispozici předešlé roky vedení účetnictví, takže když dnes budeme potřebovat, můžeme najít doklad například z roku 1998. Další výhodnou je, že po zavedení nové firmy, máme již k dispozici veškeré naplněné číselníky, které si pouze podle své vlastní potřeby upravíme.

Nápověda v softwaru Pohoda je zobrazována pomocí průvodců, kteří řídí dialog s uživatelem a vedou jej k zadání správných údajů. Vyvolat funkci podrobné nápovědy, lze kdykoliv po stisku funkční klávesy F1.

Celkově lze shrnout, že systém pokrývá všechny oblasti potřeby firmy a je velmi jednoduchý na obsluhu. Můj dojem z tohoto programu, je proto shodný i s jeho názvem.

## **5.1.2. Zhodnocení systému Český podnikatel**

Program Český podnikatel pracuje v prostřední MS-DOS. Tento software je velmi přizpůsobivý potřebám uživatele, což se projevuje stavebnicovým řešením, kdy má každý klient možnost výběru daných modulů. Firma také nabízí různý rozsah programů. Například možnost volby multiverze, umožňující zpracování dat více firem najednou.

Program Český podnikatel je sestaven tak, aby klienta vedl. Rozsáhlou pomocí při práci v modulech, je zobrazování seznamu kláves a jejich popis funkcí v dolní části obrazovky. Jednotlivé moduly lze také vyvolávat pomocí rychlých, nebo-li horkých kláves, které jsou uvedeny u jednotlivých modulů.

Mezi jednotlivými moduly se pohybujeme pomocí šipek a klávesy Enter. V programu nelze otevřít více modulů najednou, vždy je potřeba jeden uzavřít a druhý otevřít. V tabulkách formulářů se taktéž pohybujeme šipkami nebo lépe klávesou Enter. Jsme-li na začátku formuláře, na další položky se lze dostat jen "projetím" všech položek klávesou Enter či šipkami. Program nelze bohužel ovládat "myší", což výrazně zpomaluje obsluhu oproti systému Pohoda.

Důležitou součástí každého systému je i systém nápovědy. Tento systém má každá firma jinak propracovaný tak, aby uživatelům práci v programu co nejvíce usnadnila. Při práci v systému Český podnikatel, se v dolní části obrazovky objevuje seznam funkčních kláves, které také významným způsobem urychlují zpracování dat, lze využívat i kontextové nápovědy, po stisku klávesy F1 (pouze tehdy, je-li na seznamu funkčních kláves v dolní části obrazovky). Podle mého názoru ovšem velmi nepřehledná a jako předešlý systém POHODA, nenavádí podle jednotlivých kroků.

V systému Český podnikatel se nové záznamy pořizují po stisku klávesy Insert nebo vyvoláním příslušné nabídky nového formuláře.

Mezi základní nedostatky softwaru bych řadila to, že neobsahuje modul Mzdy a je nutno přikoupit další software. Software nepodporuje internetové obchody, což je v dnešní době internetu poměrně významné hledisko, neboť dochází k rozsáhlým obchodům přes internet.

Software je vhodný pro širokou škálu uživatelů, ale jeho ovládání je však oproti softwaru Pohoda složitější a méně přehlednější.

## **5.2. Vyhodnocení v rámci služeb dodavatelských firem**

## **5.2.1. Systém Pohoda 2005**

Účetní systém Pohoda je oborově neutrální a je vhodný nejen pro živnostníky, podnikatele a společnosti, které se zabývají obchodem a poskytováním služeb, ale i pro podvojně účtující nevýdělečné organizace a svobodná povolání. Celkově je možné konstatovat, že software Pohoda představuje velmi komplexní integrovaný informační systém, který pokrývá potřeby firmy ve všech základních oblastech. Systém, také samozřejmě, umožňuje zpracování účetnictví více firem.

Důležitým hlediskem, při výběru softwaru, je i to, jest-li firma poskytuje bezplatnou demoverzi, aby se měl uživatel možnost se systémem seznámit. Firma Stormware, poskytuje zájemcům bezplatnou demoverzi Pohoda Start, kterou firma nabízí ke stažení prostřednictvím internetu nebo ji zdarma zasílá poštou na CD-ROM. Demoverzi však lze, bez registrace, používat jen tři měsíce, poté je nutné se zaregistrovat. Po obdržení registračního čísla, se odblokuje počáteční omezení. Firma Stormware, spolu s demoverzí, nezasílá ani stručnou uživatelskou příručku, jak program obsluhovat. Tyto informace jsou sice obsaženy v nápovědě, ale pro první seznámení uživatele se systémem, by bylo vhodné, kdyby se mohl se systémem seznámit ještě před samotnou prácí s demoverzí.

Mezi další služby, nabízející firmou Stormware, je rozsáhlá škála zákaznické podpory. Mezi bezplatné služby patří e-mailová podpora a e-mailový zpravodaj. Další výhodou je přístup do databáze řešených dotazů na internetu, které jsou také bezplatné. Pokud jsme registrovanými uživateli, firma nabízí kompletní zákaznické služby, do nichž patří automatické aktualizace nových verzí programu, přístup na telefonní linky technické podpory, faxové podpory. Firma také nabízí možnost instalace programu ve firmách a i školení, týkající se jednotlivých oblastí účetnictví.

## *5.2.2***. Systém Český podnikatel**

Český podnikatel je program pro vedení ekonomické, účetní, prodejní a skladové agendy firem, účtujících v soustavě podvojného účetnictví. Před samotným zakoupením systému, firma Slim, poskytuje zákazníkům bezplatnou demoverzi celého informačního systému. Tuto verzi firma, na požádání, zasílá poštou na CD-ROM, který také obsahuje demoverzi softwaru Mzdy. V případě zájmu o software, firma nabízí nezávaznou a bezplatnou konzultaci a předvedení funkčnosti celého systému, v sídle firmy Slim nebo přímo na pracovišti klienta. Potenciální uživatel tak vidí, jak probíhá práce na tomto účetním programu v praxi. K tomu také firma sestaví návrh rozpočtu na pořízení informačního systému, včetně potřebné výpočetní techniky. Také jako firma Stormware, firma Slim k ukázkové demoverzi, nezasílá přehledný uživatelský manuál.

Mezi služby, které firma nabízí po zakoupení systému, patří důkladné zaškolení všech uživatelů systému, záruční i mimo záruční servis výpočetní techniky a pravidelné informace o novinkách v systému. Důležitou a nejrychlejší pomocí je celodenní bezplatná služba hot-line (horká linka). Také v případě havárie, firma poskytuje promptní servisní zásah (podle vzdálenosti až do jedné hodiny).

Problémem v dnešní době, plné změn, je aktualizace již zavedených softwarů. Firma Slim, tento problém řeší tak, že vyšle svého pracovníka, aby změny v legislativě do softwaru zapracoval.

## **5.3.****Přednosti a nedostatky použitých programů pro zpracování účetnictví**

### **5.3.1. Přednosti**

#### **Pohoda**

Základní předností systému Pohoda je jeho přehlednost již zaúčtovaných dokladů v jednotlivých složkách. Tato funkce umožňuje okamžitou kontrolu těchto dokladů a tím nemůže dojít k jejich duplicitě. Systém Český podnikatel, přehled zaúčtovaných dokladů nabízí u každé složky v jiné agendě, čímž nejdříve musíme daný doklad zapsat a poté vlézt do agendy prohlížení.

Další, velmi významnou předností, je možnost otevření více modulů najednou a přehled všech otevřených modulů na pravé části pracovního pole.

Při zajišťování opravy záznamů, umožňuje opravu např. adresy, aniž by muselo dojít ke stornu dokladu.

Velmi dobře propracovaná a podrobná nápověda, která navádí krok po kroku a umožňuje i odkazy na jiné moduly, které jsou s daným úkolem propojeny.

Možnost komunikace přes internet, při plnění základních administrativních úkonů.

Jednoduchá ovladatelnost, která také zaručuje možnost používat "myš". Ale také ikonky zobrazené na horním panelu. Například ikona pro uložení, nebo vytvoření nového formuláře. Napodobují systém, využívaných ve Wordu.

## **Český podnikatel**

Mezi jeho nejdůležitější přednost, patří systém nápovědy, uvedený na dolní liště. Zde jsou zobrazeny funkce kláves, které ulehčují orientaci v programu. Další předností je rychlost zpracovávaných údajů.

## **5.3.2. Nevýhody**

## **Pohoda**

Systém umožňuje nápovědu pouze pomocí klávesy F1, ale pro začínající uživatele, by bylo dobré, kdyby stejně jako u systému Český podnikatel byly znázorněny klávesy a jejich funkce.

## **Český podnikatel**

Software má špatně propracovanou a nepřehlednou nápovědu. Nápověda pouze stručně popíše způsob, ale oproti systému Pohoda nepopíše jednotlivé kroky i s jejich odkazy, na ostatní moduly s tím spojené.

Nemožnost otevření více modulů najednou, což vede k časovým ztrátám, při uzavírání a otevírání vždy nových složek.

Pro začátečníka je také velmi nepřehledný způsob zahajování jednotlivých modulů. Všechny moduly se nachází v takzvané Oblasti. Zde je nutno na daném modulu stisknout Enter a jsme ve vybraném modulu. Ovšem obrazovka je stále na složce Oblast. Dále, je totiž nutno, pokračovat šipkou. Tato činnost nám sice po určité době půjde automaticky, ale pro začátečníka je nejasná.

Při nutnosti opravy drobných chyb v účetních záznamech, nelze provést, aniž bychom museli stornovat celý doklad.

V celém systému nelze pracovat pomocí "myši", která také významně urychluje práci.

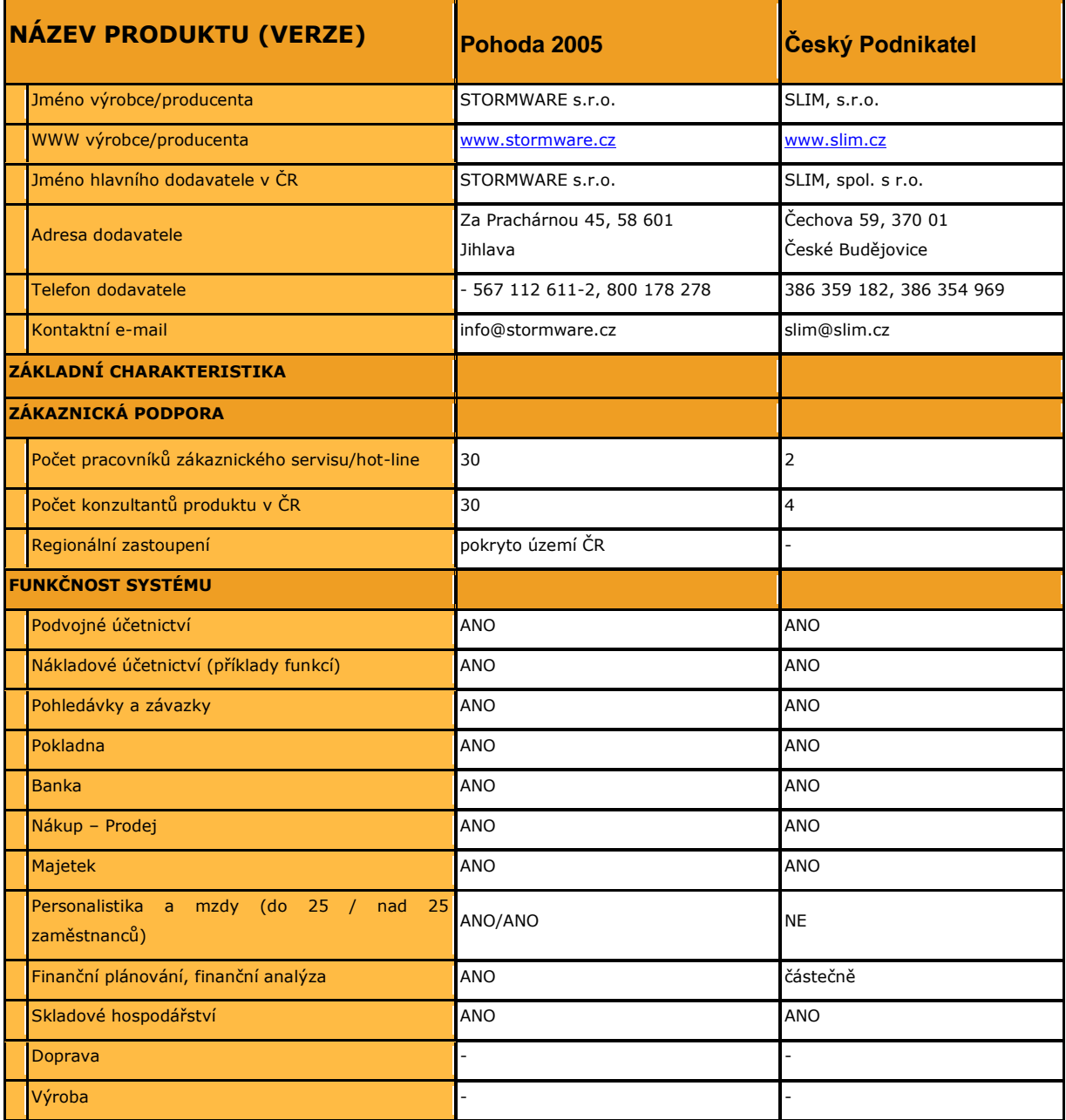

#### <span id="page-66-0"></span>**Tabulka 8**: **Tabulkové srovnání účetních softwarů**

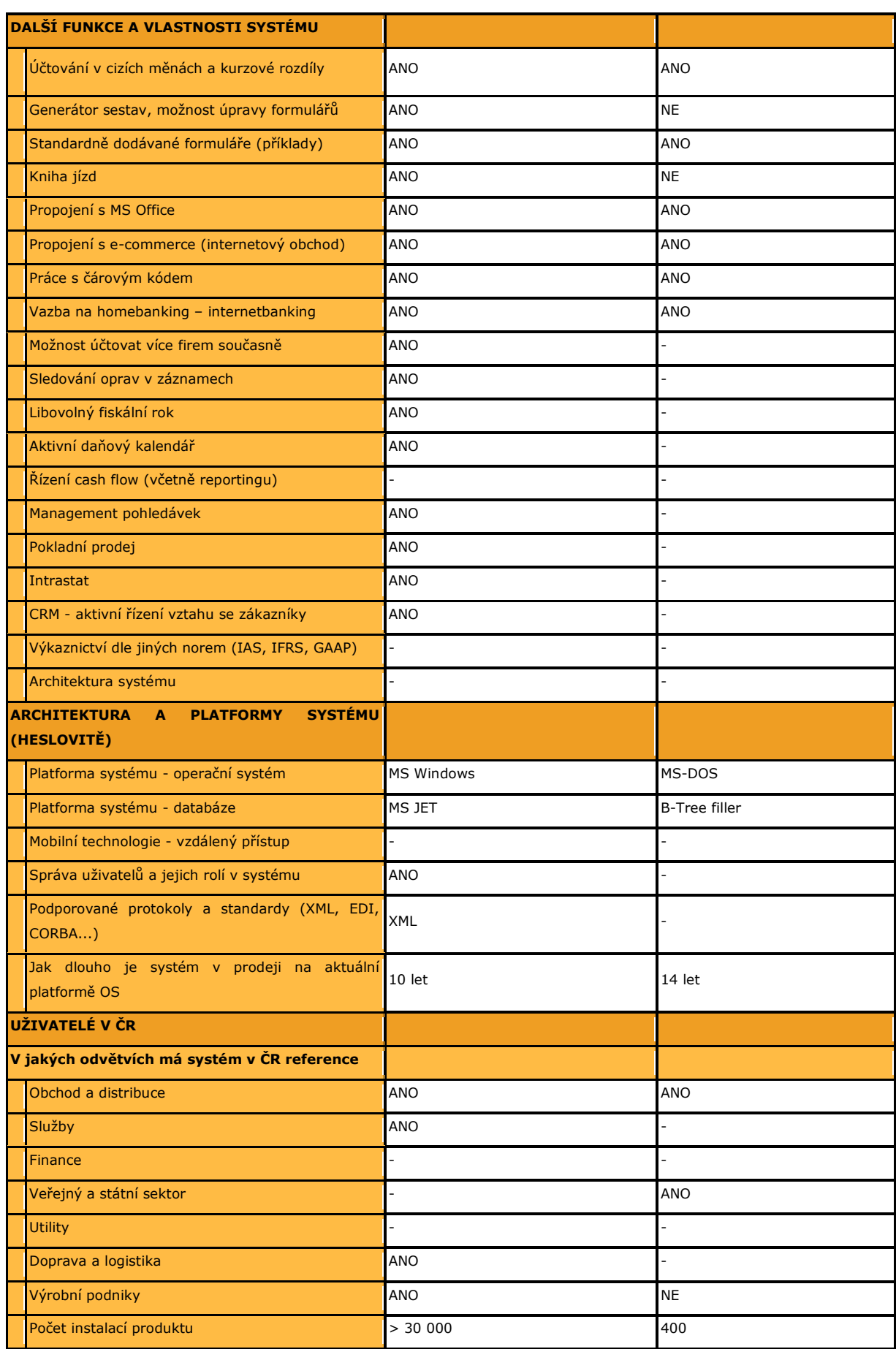

## *Závěr*

Účetnictví je každodenní rutinní činností, při níž nám výrazným způsobem vypomáhají účetní softwary. Jejich výběr nám ulehčuje jejich široká nabídka na trhu, ale přitom musíme dbát na preciznost výběru, protože koupě softwaru je velkým investičním nákladem. Ale nejen investiční náklad, hraje tak důležitou roli, jako údaje již jednou v programu zanesené. Pokud účetní jednotka začne v softwaru pracovat, málokdy se rozhoduje pro jiný program.

Ve své práci jsem se zaměřila na dva programy rozdílné struktury. Moji snahou bylo zjistit, který z programů je vhodnější, pro vedení komplexního účetnictví, bez ohledu na velikost účetní jednotky.

Prvním posuzovaným programem, byl ekonomický software jihlavské firmy Stormware s.r.o., Pohoda Star 2005. Tento program na mě zapůsobil jednoduchým a velmi srozumitelným dojmem. Jako začátečník, jsem se v tomto programu naučila rychle orientovat a zvládat různé účetní operace. K zaučení mi velmi dobře sloužila výborně propracovaná nápověda, která se dá vyvolat, v kterékoli fázi práce s programem. Pro přehlednost mi velmi vyhovovala pravá lišta, s nabídkou všech otevřených modulů. Při práci v jednotlivých modulech je také výrazně ulehčovaná práce účetního, kdy jsou zde vypsány všechny již vystavené doklady a tedy nemůže dojít k jejich duplicitě. Můžeme tedy říci, že program také zajišťuje menší bezchybnost účtujícího. To je také podtrženo dobře fungující automatickou předkontací. Jediným, záporným bodem programu, je chybějící zobrazení nabídky horkých kláves, které uživatel musí nalézt sám.

Ke druhému softwaru, který je výrobkem českobudějovické firmy Slim s.r.o., Český podnikatel, jsem nalezla více nedostatků, než-li předností. Mezi výrazné nedostatky, patří zejména prvotní nepřehlednost. Z počátku jsem nevěděla v jaké se nacházím oblasti zpracování. Tento nedostatek sice odpadl po zaučení, ale přenechal první záporný dojem. Dalším, pro mě výrazným nedostatkem, byla nemožnost otevření více modulů najednou. Tato práce zabere účtujícímu mnohem více času, než u systému Pohoda Star. Výrazným překvapením byl pro mě chybějící modul Mzdy, který já považuji jako nedílnou součást účetnictví. Vedle nedostatků, jsem nalezla jednu výraznou pomoc, a to klávesové zkratky,které jsou uvedeny na liště programu. Umožňují rychle se orientovat při práci s programem.

Oba hodnocené softwary, jsou v souladu s legislativou. V dnešní době při obrovské konkurenci v této oblasti, by si asi žádná firma nedovolila nabízet produkt, který legislativním požadavkům neodpovídá. Hlavní legislativní požadavky, které by měl software splňovat jsou: provádění účetních operací podle platných postupů účtování, respektování náležitostí účetních dokladů, vedení předepsaných účetních knih v požadované struktuře, provedení účetní závěrky, archivace v souladu se zákonem o účetnictví.

Na základě práce s oběma programy, mohu říci, že kdybych se měla rozmýšlet jaký software si pořídit, rozhodně by to byl software firmy Stormware, Pohoda Star 2005. Jeho ovládání není náročné, lze jej ovládat myší i klávesnicí. Software je velmi přehledný.

Dobrý účetní software je takový, který plně účetní jednotce vyhovuje jak po grafické stránce, tak také složením jednotlivých modulů, kdy firma dokáže využít všech možností služeb softwaru.

Předpokládám, že mé poznatky by mohly být vodítkem pro to, jak dobře a důkladně vybrat účetní software, který je nedílnou součástí firem.

## *Seznam použité literatury*

- 1. Kovanicová D.: Abeceda účetních znalostí pro každého, Polygon, Praha 1999
- 2. Ryneš, P.: Podvojné účetnictví a účetní závěrka pro rok 2005, Anag 2005
- 3. Komárek, J: Dobrý účetní SW, časopis Účetnictví 10,11,12/1997 a 2,3,4,5/1998
- 4. Čapek, Z.: Co by měl umět ekonomický software, časopis IT SYSTÉM 3/2004
- 5. Grásgruber,M.: Ekonomický software pro malé a střední firmy, časopis IT SYSTÉM 3/2004
- 6. Vokál, A.: Jak vybrat firemní účetní systém, časopis Profit 10/2002
- 7. zákon č. 563/1991 Sb., o účetnictví, ve znění platných předpisů
- 8. zákon č. 588/1992 Sb., o dani z přidané hodnoty, ve znění platných předpisů
- 9. zákon č. 586/1992 Sb., o daních z příjmů, ve znění platných předpisů
- 10. manuály účetních softwarů Český podnikatel a Pohoda Star
- 11. demoverze účetního programu Český podnikatel
- 12. demoverze účetního programu Pohoda Star 2005

# *Seznam tabulek*

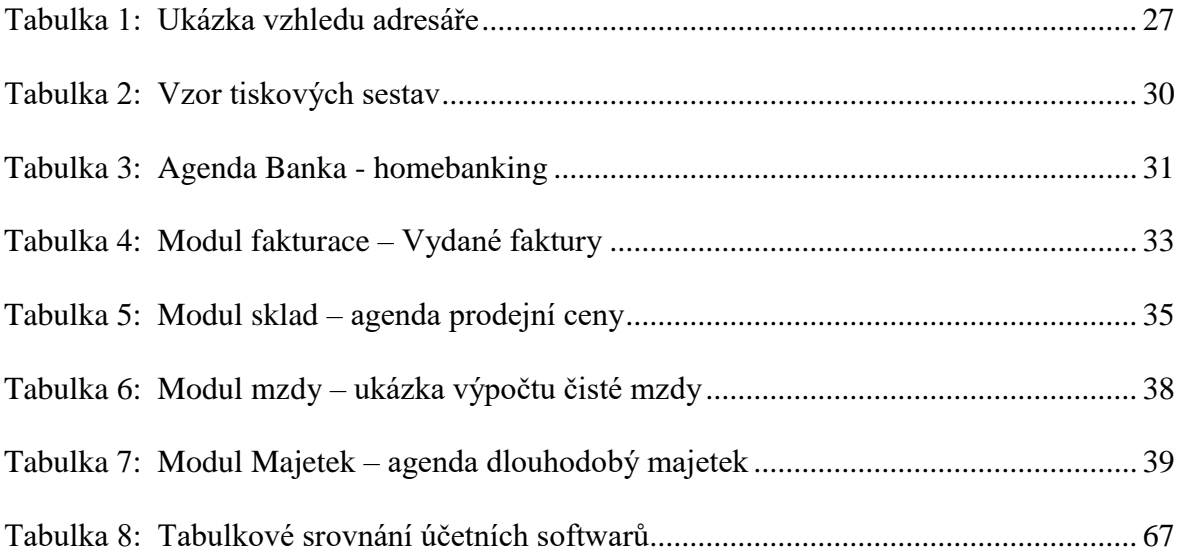
